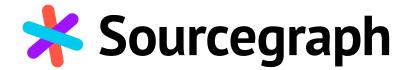

# Brand Guidelines

May 2021 | Version 2.2

## Welcome

At Sourcegraph, we build universal code search for every developer and company so they can innovate faster. We help developers and companies, with billions of lines of code, create the software you use every day.

Our brand is more than just our name and logo — it

encompasses all the ways that we present ourselves as a company and team. It's the quality of our services and products, the tone of our interactions with clients and collaborators, and the look and feel of our communications. These aspects, along with others, merge together to express who we are, what we do, and what we value.

## Table of contents

### Introduction

| Welcome           |  |
|-------------------|--|
| Table of contents |  |
| Glossary of terms |  |

> Brand expression Brand story

Brand voice

### **Brand Elements**

2

3

4

5

7

8

| <ul> <li>&gt; Our logo</li> <li>Logo history</li> <li>Our logo</li> <li>Primary logo use</li> <li>Logomark use</li> <li>Wordmark use</li> </ul> |
|----------------------------------------------------------------------------------------------------|
| <ul> <li>Color</li> <li>Color palette</li> <li>Gradients</li> <li>Accessibility</li> </ul>                                                      |
| > Typography<br>Primary typefaces<br>Links to download fonts                                                                                    |
| <ul> <li>Iconography</li> <li>Primary product icons</li> <li>Secondary icons</li> </ul>                                                         |
| > Photography                                                                                                    |
| <ul> <li>Data visualization</li> <li>Color use</li> <li>Typography</li> <li>Choosing the right chart</li> </ul>                                 |

### Application

| 9  | > Social media         | 66 |
|----|------------------------|----|
| 10 |                        |    |
| 11 | > Business templates   | 69 |
| 14 |                        |    |
| 18 | > Partnership branding | 73 |
| 23 |                        |    |
|    | > Internal branding    | 77 |
| 24 |                        |    |
| 25 | > Branded items        | 79 |
| 31 |                        |    |
| 34 |                        |    |
|    |                        |    |
| 35 |                        |    |
| 36 |                        |    |
| 45 |                        |    |
|    |                        |    |
| 46 |                        |    |
| 48 |                        |    |
| 49 |                        |    |
|    |                        |    |
| 54 |                        |    |
|    |                        |    |
| 57 |                        |    |
| 59 |                        |    |
| 61 |                        |    |
| 62 |                        |    |

## Glossary of terms

#### ADA compliance

Refers to the Americans with Disabilities Act Standards for Accessible Design, which states that all electronic and information technology (like websites) must be accessible to people with disabilities.

#### Alignment

The placement of visual elements, so they line up in a composition. In design, alignment is used to create balance, structure, and organize elements.

#### Avatar

An avatar is a personalized graphical illustration that represents a computer user, or a character or alter ego that represents that user.

#### CMYK

CMYK (Cyan, Magenta, Yellow, and Black) is the color space for printed materials.

#### Favicon

A favicon is a small symbol which helps users recognize a website. Usually, it's a simplified version of a logo or figurative mark, which is displayed next to the page title in a browser tab.

#### Font

A font is a collection of characters with a similar design. These characters include lowercase and uppercase letters, numbers, punctuation marks, and symbols.

#### Hex

A hexadecimal way to represent a color in RGB format by combining three values — the amounts of red, green, and blue in a particular shade of color.

#### Justification

The structuring of the top, bottom, sides, or middle of text or graphic elements on a page to align the text against one or more specific baseline markers — usually the left or right margin, or both.

#### Kerning

Kerning refers to the amount of space between two letters (or other characters: Numbers, punctuation, etc.) and the process of adjusting that space to improve legibility.

#### Leading

A typography term that refers to the vertical spacing between lines of contiguous text.

### Line-height

Line-height is the vertical distance between lines of text. On the web, it is an equal amount of space above and below text on a line.

### Logo

Graphic mark, emblem, symbol, or stylized name used to identify a company, organization, product, or brand.

#### Logomark

An image or symbol which represents a brand, and usually does not include the name of that company.

#### Padding

The space between an image or cell contents and its outside border.

#### Pantone (PMS)

A system for matching colors, used in specifying printing inks.

#### Persona

A fictional character that communicates the primary characteristics of a group of users, identified and selected as a key target through the use of segmentation data.

#### **Positive vs. Reversed**

Positive Space is the focus, or areas in a piece of art or design that are the direct subjects. Negative Space is the background, or areas around the direct subjects.

#### RGB

RGB (Red, Green, and Blue) is the color space for digital images.

### The "Star"

The Sourcegraph logomark or "Star" is inspired by the wildcard symbol (an asterisk) common to many computer programming languages.

#### Swag

Swag is a name for promotional items that are given away to advertise a company or product. Some examples include t-shirts and baseball hats with a company's name printed on them.

#### Tracking

Like kerning, tracking adjusts the distance between letters. The only difference between these two is that tracking focuses on the space between all letters in a word instead of two letters.

#### Typeface

A typeface is the design of lettering that can include variations, such as extra bold, bold, regular, light, italic, condensed, extended, etc. Each of these variations of the typeface is a font.

#### White space

The area between design elements. It is also the space within individual design elements, including the space between typography.

#### Wordmark

A standardized graphic representation of the name of a company or product used for purposes of easy identification. It is often text with unique typographic treatments.

4

# Brand expression

## How we express our brand

Our brand is at the root of everything we do. It's how we behave, communicate, look, and interact, across digital and real-world touch-points. Each element of our brand works together to demonstrate who we are and what we believe in.

We express our brand through our brand story, brand voice, and brand visuals. Our brand story is what motivates us — it explains why we do what we do. Our brand voice is the unique way in which we communicate, our tones and personality. Brand visuals reinforce and enhance our brand voice and story, communicating our values through graphic elements and style choices. Everything defined in this brand guide — from typeface, to color, to texture — is carefully chosen to visually represent our brand in support of our brand voice and brand story.

## **Brand voice**

Our unique personality and tone — it's the way we communicate.

## **Brand story**

Our core values and motivations for why we do what we do.

## **Brand visuals**

Reinforce our story and voice through graphic elements and style choices.

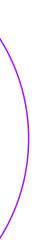

## Brand story

What do we do, and why do we do it? We believe that in this increasingly technical world, code should be transparent, easy to manage, and accessible to everyone.

### **Mission**

To make it so everyone can code, we will create tools, networks, and incentives for coding **at ever-larger scale**.

### Values

These values are the beliefs and principles that help us achieve our goals and vision and build an inclusive team. These apply at every level of our organization — "you" refers to individuals, teams, and Sourcegraph as a whole.

### **Be customer-driven**

You proactively work on the right things by continuously orienting your goals around delivering value to your customers.

### Work as a team

You work collaboratively with your peers, cross-functional teammates, and leadership to create shared success, trust, and belonging.

### **High agency**

You have the power and the responsibility to improve Sourcegraph as a company and as a product. You deliver regardless of the circumstances.

### **High quality**

You are responsible for finding out what high-quality work looks like and producing that high-quality work iteratively.

### Be welcoming and inclusive

You make people from all groups and backgrounds feel comfortable belonging to our team and community.

### **Open and transparent**

You proactively communicate in an open and transparent way.

### **Continuously grow**

You strive to continuously grow and learn by genuinely soliciting feedback early and often, and humbly reflecting on your past mistakes.

## Brand voice

Our voice is informed by our story — because we believe in large scale accessibility and transparency in code, we chose attributes that reflect those values.

Our voice attributes guide how we articulate our communication. Each message requires differing amounts of each voice attribute, depending on the audience.

## Empowering

Voice attribute

It means...

### It sounds...

We make complex information easy to understand. We empower people with knowledge to make decisions that are right for them so that they can move forward with confidence.

We help developers build more, build better, and build faster. We help those who are just starting out in development learn from and connect with the larger developer community. Knowledgeable Considerate Thoughtful

## Friendly

Helpful

We play nicely with developer tools up and down the stack. We are positive, optimistic, and hopeful about the future. We believe technology can help drive equity and opportunity for all.

Sourcegraph Brand Guidelines

Enabling Motivational Encouraging

Approachable Trustworthy Optimistic

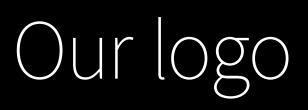

# Logo history

### How did we get the name Sourcegraph?

Our founders Quinn and Beyang opened up the Notes app and started throwing a bunch of words in it that represented code and organization. They tried words like node, graph, tree, code, etc. They decided they wanted 'graph' in it, as a reference to the "knowledge graph", so they began trying many different words in front of 'graph' to see what fit best. Eventually they landed on Sourcegraph but the url 'sourcegraph.com' was already taken. Quinn contacted the owner, who was trying to get into a fellowship project at the time. Quinn got him excited about what we were doing as a company. When Ouinn went to Miami for his bachelor party, he met with the owner of the dot com, and in the end the owner gave Quinn the name for free. The previous owner still stays in touch and is a very nice guy.

### How did we get our colors?

"Lots of other software companies and developer tools were so bland and boring-looking back then (the blues and grays), including ours! We wanted it to be bright, bold, and vibrant. Interesting. Fun. Welcoming. So the agency we worked with more or less presented these as an (obviously) bright and bold palette, and we said 'Looks good!'"

— Quinn Slack, CEO

Today's updated version of the palette, with a nod to ADA accessibility and the inclusion of a secondary palette for more versatility in design, refers back to this approach to color.

### An iterative past

Over the years the Sourcegraph logo has taken many forms — here is just a sample of the various sans serifs, colors, and logomark styles.

## **\*** Sourcegraph

**\*** Sourcegraph

\*Sourcegraph

## **\*** Sourcegraph

**\*** sourcegraph

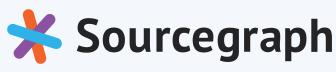

2013

2014

2015

2015

2017

2020

10

# Our logo

The Sourcegraph logomark or "Star" is inspired by the *wildcard* symbol (an asterisk) common to many computer programming languages. A wildcard is a kind of placeholder represented by a single character, such as an asterisk (\*), which can be interpreted as a number of literal characters or an empty string. It is often used in file searches so the full name need not be typed.

Since Sourcegraph's core product and feature set is related to universal code search, this symbol ties back to our company's founding and the contributions we're making to software development. For further reading, see <u>this</u> <u>article</u> on wildcard characters.

# **Sourcegraph**

## Logo versions

The relationship between the logomark (the Star) and wordmark (the text) should remain consistent.

To accommodate all environments where the Sourcegraph logo may appear, we've created a suite of logo versions. Each version was created to serve a specific purpose and should be used accordingly.

#### Horizontal logo

This is our primary logo and is for use on most backgrounds including white and gray.

Logomark — the Star

For use within an already established context of the brand. Wordmark

Used sparingly: in instances where space is limited, or for creative purposes where the Star is shown separately.

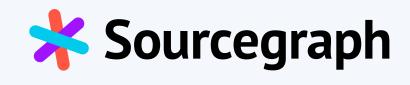

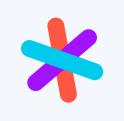

#### **Reversed** logo

The reversed logos are for use on dark backgrounds or imagery.

#### **One-color logos**

The one-color logo should be used with backgrounds that contrast with the colors in the full-color logomark. Use black on lighter colors, white on darker. These versions should be used sparingly though, because our logo color combination is a key source of recognition for our brand.

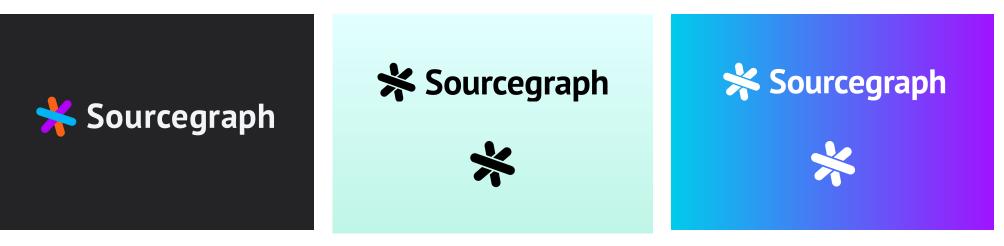

## Sourcegraph

## Naming matrix

A standard naming convention has been developed to manage all of the Sourcegraph logo assets. Do not rename files — consistency ensures the use of the correct colors and formats across different media.

### sourcegraph\_wordmark\_reverse\_rgb.eps

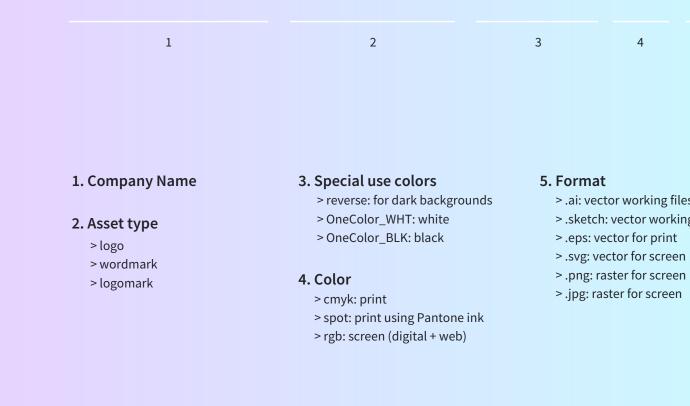

5 4

> .ai: vector working files >.sketch: vector working files > .eps: vector for print

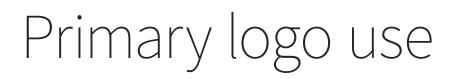

### Clear Space and Minimum Size

The clear space is defined by the letter O in the wordmark. It is important to keep other elements outside of this clear space.

To ensure proper legibility the logo minimum size should not go below 0.9 inches in width for print or 30 pixels in height for digital. Sourcegraph

Minimum digital size

Clear space

Minimum print size

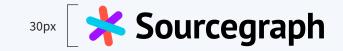

\*

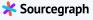

0.9"

# Primary logo placement

### **Preferred placement**

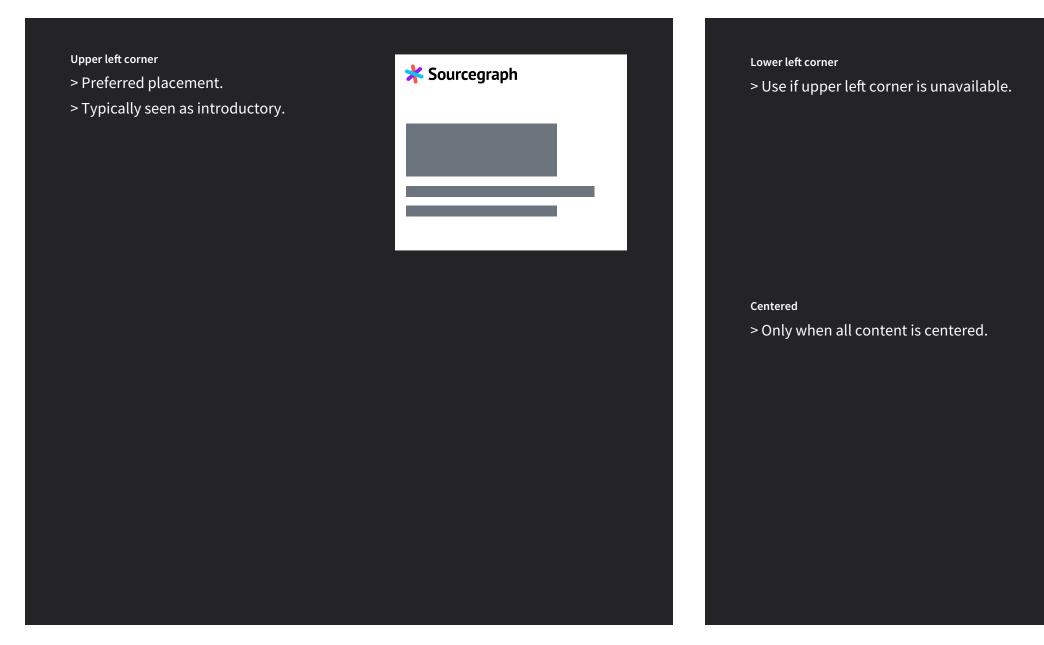

Allowable placement

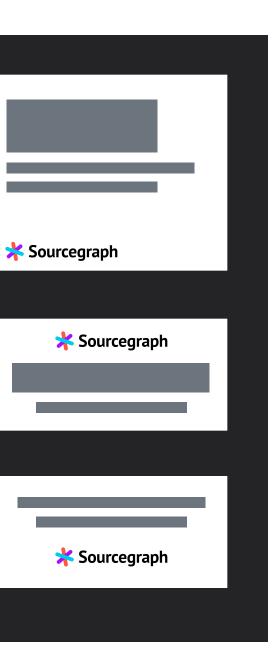

# Primary logo alignment

It is recommended that text be aligned to the logo at two breaking points.

Use your best judgment as to which alignment best serves your design.

### **Preferred alignment**

Text aligned with logomark

This is the standard, and most frequently used alignment. It works especially well when text is farther away from the logo.

### **\*** Sourcegraph

## Move fast, even in big codebases

We're living in the world of Big Code: massive and

### Allowable alignment

Text aligned with wordmark

This is allowable in special cases where a hanging Star might add to the design, and the margins and gutters within the layout allow for it.

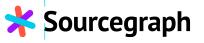

## Move fast, even in big codebases

We're living in the world of Big Code: massive and ever-growing codebases and repositories, multiple

Align text to the S when the text is close to the logo so that a direct connection to the breaking point can be ascertained.

# Primary logo misuse

It is important that the logo is used consistently across all platforms and media. By not altering the logo in any way, you will play a large role in the successful representation of our brand.

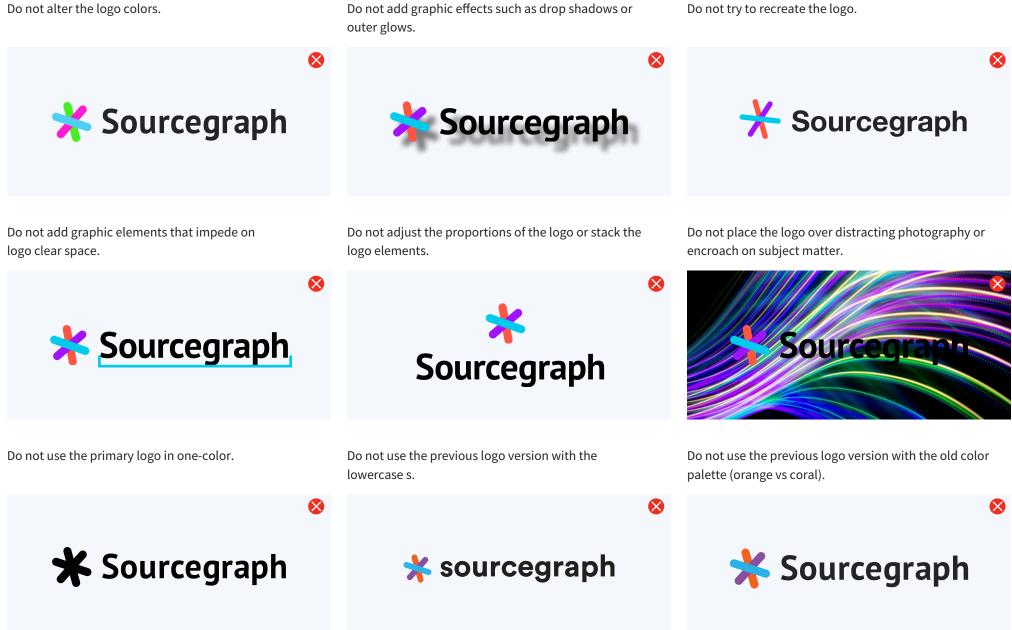

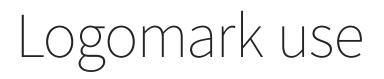

### Clear Space and Minimum Size

The clear space is defined by the half size of the Star. It is important to keep other elements outside of this clear space.

To ensure proper legibility the Star, minimum size should not go below 0.25 inches in height for print or 30 pixels in height for digital. There are however some exceptions for digital cases — such as for favicons and profile avatars — which may require smaller sizing. In these cases you might consider using the one-color logomark as it is more readable at smaller sizes than the full color version. Clear space

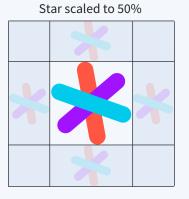

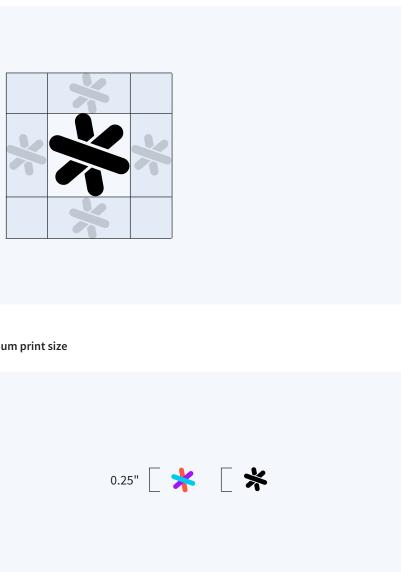

Minimum digital size Minimum print size

# Logomark placement

Remember that the logomark is only to be used within an already established brand context. That means that in the beginning or top of the design, layout, document, etc., the primary logo has already introduced the brand.

### Preferred placement

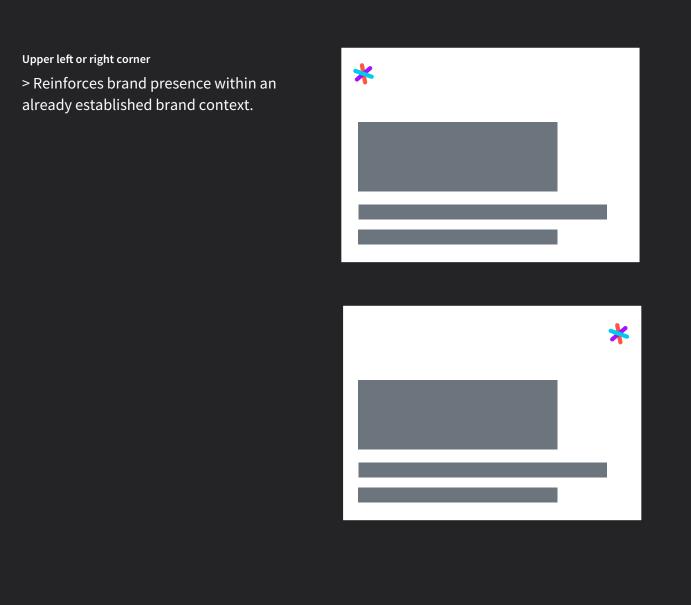

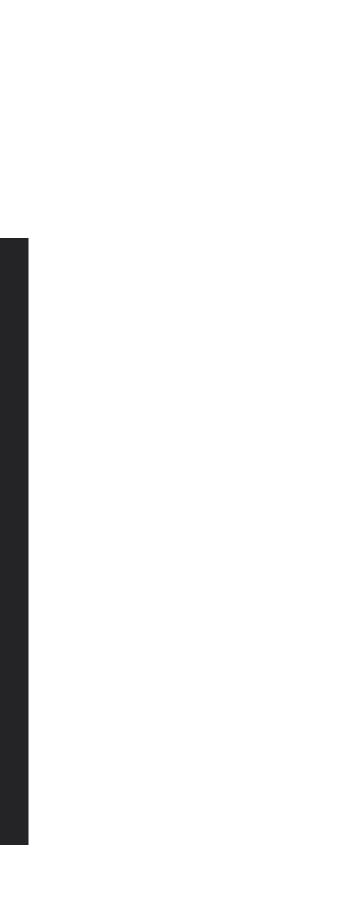

# Logomark misuse

It is important that the Star is used consistently across all platforms and media. By not altering the Star in any way, you will play a large role in the successful representation of our brand.

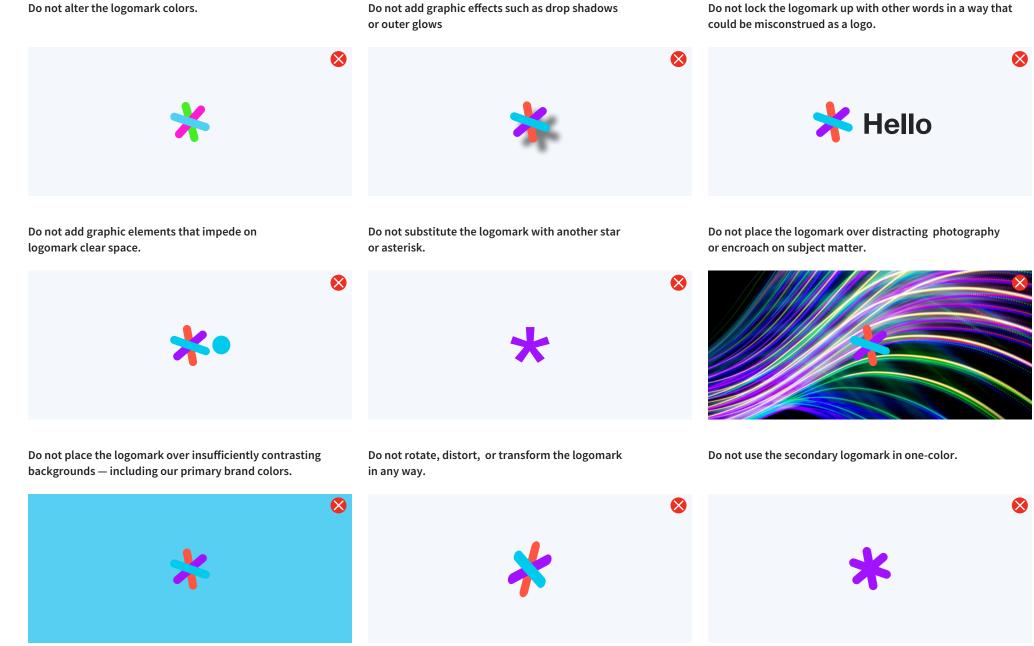

## Best uses for the logomark

Follow these general rules for the use of the Star on its own. In all cases ensure that the Star is legible and free of obstructions.

### ✓ Acceptable uses

Brand accents & favicons.

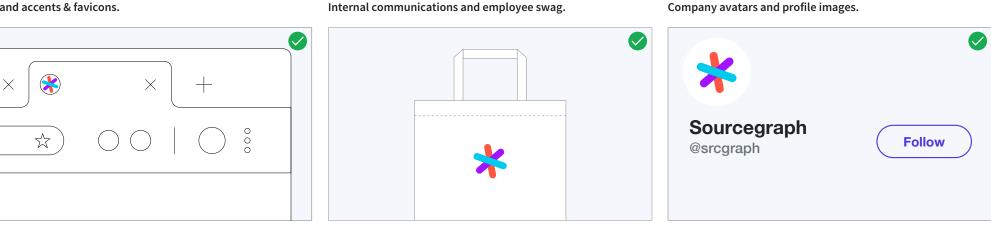

### **X** Unacceptable uses

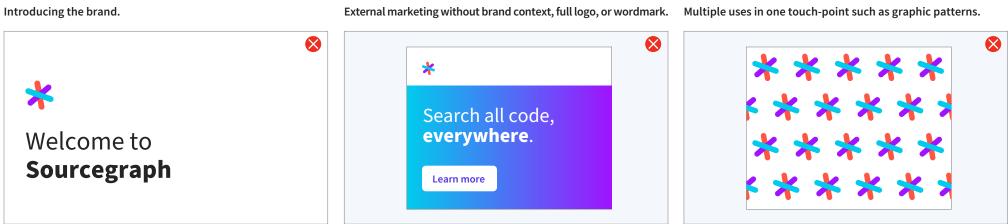

Company avatars and profile images.

# Best uses for the one-color logo or logomark

Follow these general rules for the use of the one-color logos. In all cases ensure that the logomark is legible and free of obstructions.

The one-color logomark is easier to read at small sizes than the full color logomark. The separations allow the mark to be identifiable in one-color.

### ✓ Acceptable uses

Applied over colorful backgrounds from the brand palette. Limited colors available such as for print, laser etching,

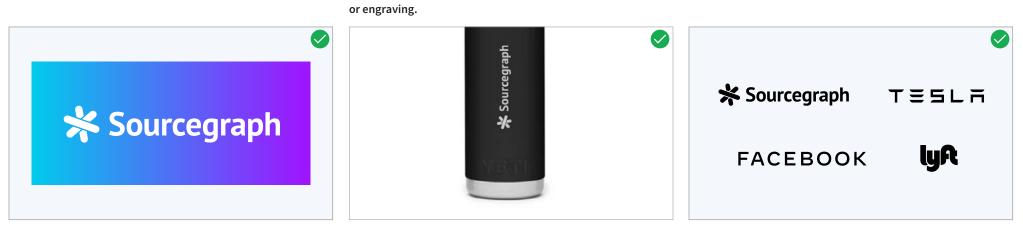

### ★ Unacceptable uses

Do not apply multiple colors to the one-color logomark.

Do not separate the bars or segments from the logo to Do create patterns.

Do not apply a stroke or outlines.

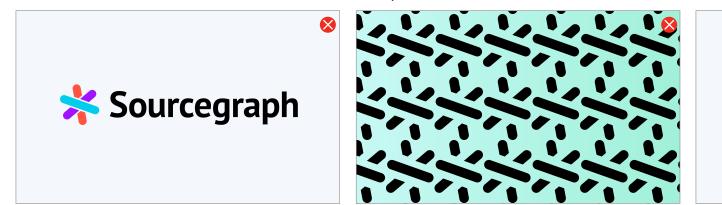

A monochrome logo pond.

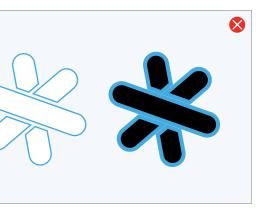

## Wordmark use

The wordmark can be used in lieu of the primary logo when a space is too small for the full logo. It can also be used in creative applications where it is separate from the logomark. It works well centered or right-aligned.

The wordmark follows the same sizing and clear space requirements as the full logo.

The wordmark should not be used to introduce the brand. Use it sparingly.

### ✓ Acceptable uses

Use in designs where space and placement is limited. For example, small mobile display ads.

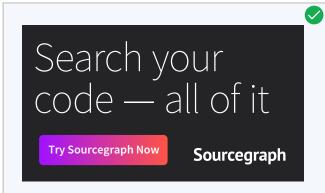

The wordmark can be used for merchandise, or other more decorative use cases, where it is seen separate from the Star.

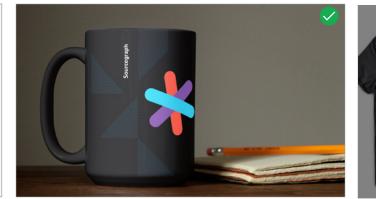

### X Unacceptable uses

Do not apply colors to the wordmark, including brand colors. Do not use the wordmark to replace text within a phrase or paragraph. Do not use in a logo pond. Do not use in a logo pond. Do not use in a logo pond. Sourcegraph FACEBOOK

## © cegraph TΞ⊑LЋ CEBOOK **LyR**

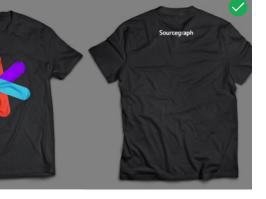

Another merchandise example, the wordmark works well centered on the back of the shirt — no need to repeat the Star.

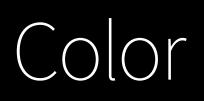

# Color palette

### Primary colors

Our colors express our commitment to being a welcoming, vibrant, and accessible brand. The palette is simple and flexible allowing for application across business segments while maintaining unity.

| Sourcegraph Sky Blue        | So               |
|-----------------------------|------------------|
| R 0<br>G 203<br>B 236       | R<br>G<br>B      |
| HEX 00CBEC                  | HE               |
| C 100<br>M 0<br>Y 15<br>K 0 | C<br>M<br>Y<br>K |
| PMS 312c                    | PM               |
|                             |                  |
|                             |                  |
|                             |                  |
|                             |                  |
|                             |                  |
|                             |                  |
|                             |                  |
|                             |                  |
|                             |                  |

| Sourcegraph Vivid Violet |                    | Source           | egr |
|--------------------------|--------------------|------------------|-----|
| R<br>G<br>B              | 161<br>18<br>255   | R<br>G<br>B      |     |
| HEX                      | A112FF             | HEX              |     |
| C<br>M<br>Y<br>K         | 71<br>85<br>0<br>0 | С<br>М<br>Ү<br>К |     |
| PMS                      | 2084c              | PMS              |     |

### raph Vermilion

| 255<br>85<br>67    |  |
|--------------------|--|
| FF5543             |  |
| 0<br>83<br>82<br>0 |  |

7625c

# Color palette

### Secondary colors

Use supporting colors for graphic elements, illustrations, callouts, website UI elements, and more.

Primary logo colors have been marked. The secondary colors, along with shades and tints, were chosen to support and compliment these three core colors.

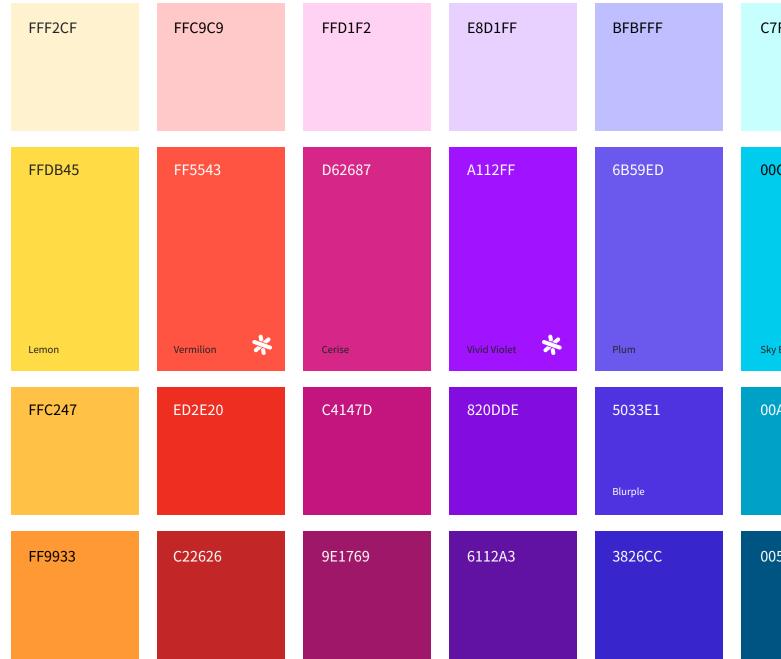

| 7FFFF     | C4FFE8 |
|-----------|--------|
| 0CBEC     | 8FEDCF |
| xy Blue 🧩 | Mint   |
| 0A1C7     | 17AB52 |
| 05482     | 1F7D45 |

# Color palette

### Colors for website UI

Use supporting colors for added tonality and awareness within website UI.

| Our lig                                  | <b>egraph Light Gray</b><br>th gray can add tonality to<br>eate space within layouts. | <b>Sourcegraph Dark Gray</b><br>Our dark gray can add to<br>and depth to layouts.    | nality Our b<br>provi                         |
|------------------------------------------|---------------------------------------------------------------------------------------|--------------------------------------------------------------------------------------|-----------------------------------------------|
| R<br>G<br>HEX<br>C<br>M<br>Y<br>K<br>PMS | 244<br>247<br>251<br>F4F7FB<br>3<br>2<br>0<br>2<br>656c                               | R108G117B125HEX6C757DC15M5Y0K50PMS430c                                               | R<br>G<br>B<br>HEX<br>C<br>M<br>Y<br>K<br>PMS |
|                                          |                                                                                       |                                                                                      |                                               |
| Use fo                                   | e <b>graph Blurple</b><br>r button and CTA messages<br>vsite UI.                      | <b>Sourcegraph Action Gre</b><br>Use for check marks and<br>positive messages in web | to signal Use f                               |
| Use fo                                   | r button and CTA messages                                                             | Use for check marks and                                                              | to signal Use f                               |

### **Ircegraph Space Black** black is a true black to vide maximum contrast.

PMS Black

### Ircegraph Alert Red

```
for alerts and to signal error
ssages in website UI.
```

| 237<br>46<br>32    |  |
|--------------------|--|
| ED2E20             |  |
| 0<br>80<br>85<br>5 |  |
| 2347c              |  |

## Color use

When creating a layout, the logo should be the primary object that informs the rest of the layout. Once the logo is placed, add appropriate colors keeping in mind that our vibrant colors can quickly become visually overwhelming.

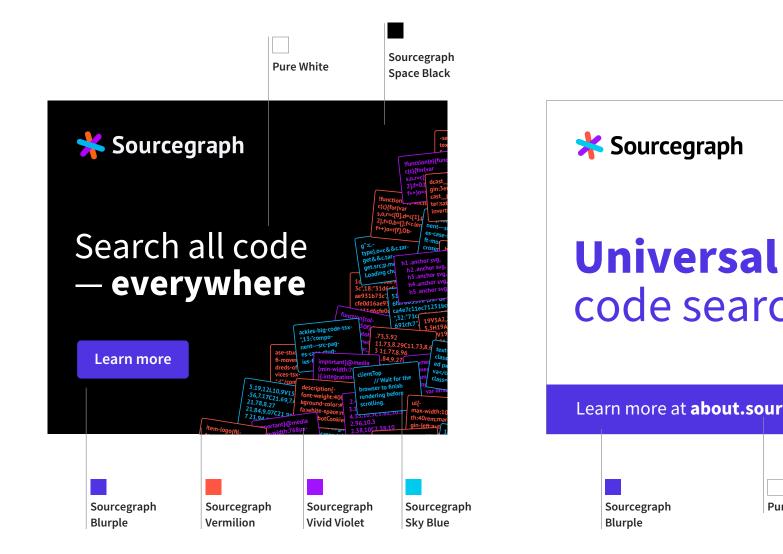

# code search

Learn more at **about.sourcegraph.com** 

Pure White

## Color use for website UI

When applying color to website UI elements use Sourcegraph Red, Green, and Blurple from our secondary palette. Dark gray can be used for text and icons.

### Sourcegraph Blurple

Blurple is used for button elements and CTA text.

### Sourcegraph Action Green

Green is used for check mark elements and to signal positive messages.

### Sourcegraph Alert Red

Red is used to signal serious alerts and error warnings.

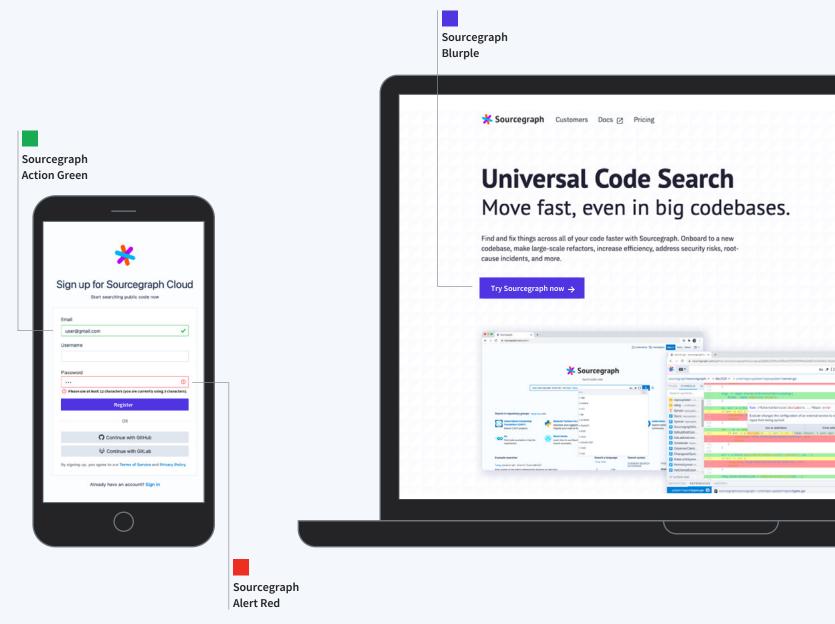

## Color misuse

Color should be used consistently to communicate a cohesive system. Do not alter existing colors or add new colors to the palette. Use color to your advantage — and not to the detriment of a design.

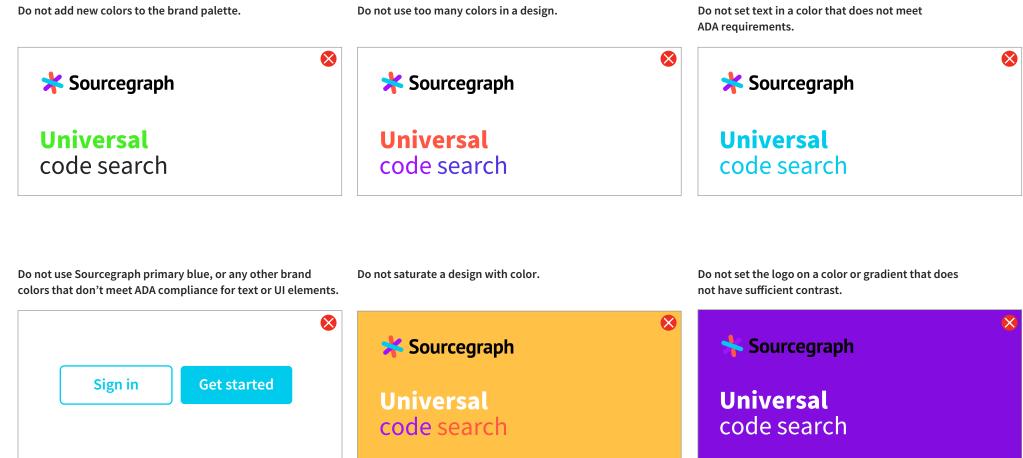

## Gradients

Our gradients provide visual interest to backgrounds or container shapes. Gradients should be used sparingly.

| Aquamarine                 | Infrared                     | Aurora           |
|----------------------------|------------------------------|------------------|
| Sourcegraph Sky Blue       | Sourcegraph Vivid Violet     | Sourcegra        |
| HEX 00CBEC                 | HEX A112FF                   | HEX              |
| <b>Sourcegraph Blurple</b> | <b>Sourcegraph Vermilion</b> | Sourcegra        |
| HEX 5033E1                 | HEX FF5543                   | HEX              |
| Mars                       | Saturn                       | Venus            |
| Sourcegraph Red Mist       | Sourcegraph Violet Mist      | Sourcegra        |
| HEX FFC9C9                 | HEX E8D1FF                   | HEX              |
| Sourcegraph Violet Mist    | Sourcegraph Blue Mist        | <b>Sourcegra</b> |
| HEX E8D1FF                 | HEX C7FFFF                   | HEX              |

### raph Sky Blue 00CBEC

raph Vivid Violet A112FF

raph Blue Mist C7FFFF

raph Green Mist C4FFE8

## Gradient use

When creating a layout, the logo should be the primary object that informs the rest of the layout. Once the logo is placed, add appropriate colors judiciously, keeping in mind that our vibrant colors can quickly become visually overwhelming.

Gradients may be used as background fills, accents, or be the fill for primary CTA buttons when used on marketing landing pages and digital ads.

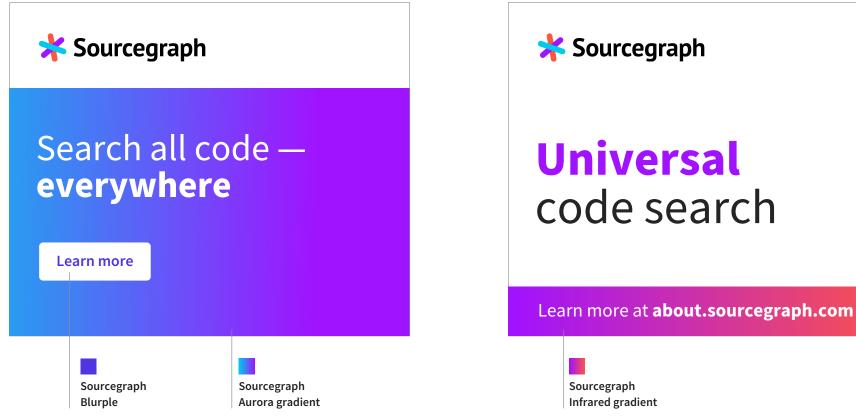

**\*** Sourcegraph

Move fast — even in big codebases

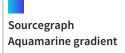

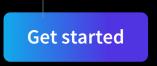

## Gradient misuse

Gradients should be used consistently to communicate a cohesive system. Do not alter existing gradients or create new ones. Always ensure that gradients do not interfere with readability of text or the logo.

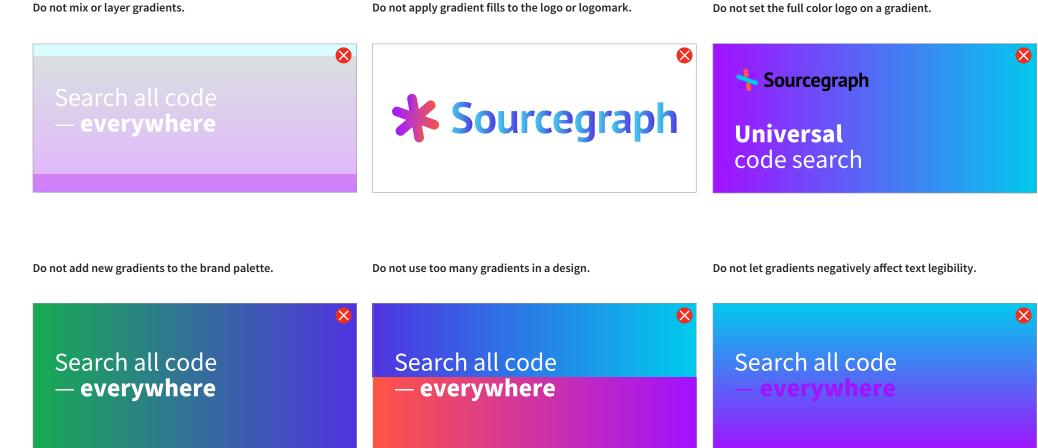

# Accessibility

When making color decisions, the general rule of thumb is that higher-contrast colors should be used together to meet ADA compliance standards. This is also helpful when making accessibility considerations around color blindness.

Please note that Sourcegraph Blurple is the recommended color for all website call-to-actions, and other relevant website UI elements.

Also note that Sourcegraph's primary brand colors do not meet compliance for text on several levels. We recommend you use color for text sparingly, and when you do to make sure it is large enough to comply with ADA standards.

Large text is defined by 14 point and bold or larger. Use this tool to check colors.

#### ✓ Best choice for website UI according to ADA standards

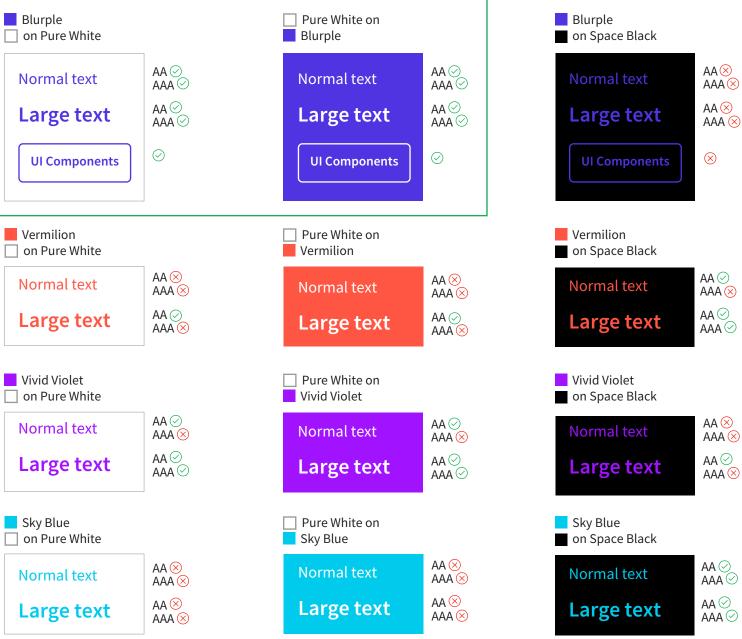

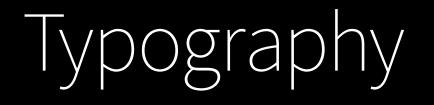

# Primary typefaces

Typography is one of the most crucial brand touch points, as it is perhaps the aspect viewers interact with the most. Our typefaces work cohesively to clearly present data in a modern, accessible, open, and informative way, that aligns with our brand voice and values. The Source type family is Adobe's first open source typeface, designed by Paul D. Hunt. It is intended to be extremely legible in both print and digital uses.

The Source type family was selected for three primary reasons: 1) Because it is fully open source and this aligns with our values as a company. 2) It provides a sans serif and a code typeface that is useful for showing code snippets on marketing web pages. 3) It refers back to the name of our own company — a perfect match.

Learn more about Source Sans through Adobe fonts or Google Fonts. See Paul D. Hunt's GitHub here.

We prioritize different typefaces for our product interface. For the purposes of this guide we are only focusing on market-facing contexts.

## Source Sans

ABCDEFGHIJKLMNOPQRSTUVWXYZ abcdefghijklmnopqrstuvwxyz 1234567890`~!@#\$%^&\*()\_+=-{ []<>,.?/:;"'\\•

Source Sans Extra Light Source Sans Regular

Source Sans SemiBold

Source Sans Bold

## Source Code

ABCDEFGHIJKLMNOPQRSTUVWXYZ abcdefghijklmnopqrstuvwxyz 1234567890`~!@#\$%^&\*()\_+=-{ []<>, .?/:;"'|\•

Source Code Extra Light

Source Code Regular

Source Code SemiBold

Source Code Bold

**Get Source Sans Pro** 

Get Source Code Pro

## Headlines

### Extra Light and SemiBold

Headlines help readers locate the info they need, and facilitate scanning. We use the Extra Light weight at larger sizes. H1 should always be set in Extra Light. H2 should be set in Extra Light when by itself. When it operates as a sub-headline it should be set in SemiBold. Sub-headlines are situations where a second headline is placed in close proximity to the main headline. Using different weights supports contrast and hierarchy. Subheadlines should not occur at levels below H3. We use SemiBold for the rest of the headline levels.

### **Relative sizing**

The approximate point size of each headline level will change according to the format and size of each design, however, relative sizing should resemble the examples to the right.

### Tone of voice

Headlines should be set in sentence case never all caps. We do not want to be perceived as yelling at our audience. Initial caps create visual "speed bumps" for readers and should be avoided. Use punctuation sparingly; we recommend using em dashes over commas, avoiding exclamation points, and omitting periods in headlines unless preceded by other punctuation. Refer to the AP Style Guide if you are unsure of proper usage. Approximate sizing of Headlines for web

Headline 1 GA pt

## Sub Headline 2 48 pt

Headline 2 48 pt Sub Headline 3 30 pt

Headline 3 30 pt

Headline 4 24 pt

Headline 5 20 pt

37

## Bod іу сору

Source Sans is used for all body copy.

To ensure that body copy is readable, we recommend the following settings for type size and leading/line-height:

#### Print

We recommend setting body copy at 12/16pt. This is optimal for layouts with quick bursts of body copy. For documents with lengthier amounts of body copy we recommend 10/13pt or 9/12pt depending on how limited the space is.

#### Web

For web designs we recommend going slightly larger in type size at 16pt and line-height at 1.5em. Larger type and looser line-height ensures readability.

Print

Find definitions, references, usage examples, and anything else in code, across package, dependency, and repository boundaries. You can navigate code in your web browser in any repository on any branch, instantly and without losing your local context.

#### 12/16

Find definitions, references, usage examples, and anything else in code, across package, dependency, and repository boundaries. You can navigate code in your web browser in any repository on any branch, instantly and without losing your local context.

#### 10/13

Find definitions, references, usage examples, and anything else in code, across package, dependency, and repository boundaries. You can navigate code in your web browser in any repository on any branch, instantly and without losing your local context.

#### 9/12

#### Web

Find definitions, references, usage examples, and anything else in code, across package, dependency, and repository boundaries. You can navigate code in your web browser in any repository on any branch, instantly and without losing your local context.

#### 16/24 or 1.5 line-height

## $\left( \cap d \right)$

Use Source Code to show (not tell) snippets of code. It can be on its own, or interspersed into a body copy paragraph. Using this secondary font makes it easier for our audience to recognize code snippets or code examples at a glance, and easily copy and paste into their IDE if needed instead of using image files.

### Search your code. All of it.

Point Sourcegraph at the repositories you work with, stored in any code host then start searching. Stay in flow and find your answer quickly with smart filters such as Non-test files, lang:java,repo:frontend, and more. Stop grep'ing your stale local clones and fighting with your code host's search to match "special" characters like .:=().

Code Search documentation  $\rightarrow$ 

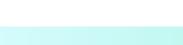

#### Search your own code

Quickstart: Run this to launch Sourcegraph locally

docker run --publish 7080:7080 --publish 127.0.0.1:3370:3370 --rm --volume ~/.sourcegraph/config:/etc/sourcegraph --volume ~/.sourcegraph/data:/var/opt/sourcegraph sourcegraph/server:3.27.1

**Sourcegraph** Customers Docs Pricing

## Get started with Sourcegra

### Search your

Search public code or yo

Sourcegraph Cloud

and GitLab and will

**Try Sourcegraph** 

## Text hierarchy

Information Hierarchy is crucial to efficient communication. The following principles will help you achieve hierarchy:

#### **Contrast in size**

Viewers should be able to discern from size alone: Headlines should be larger than subheads, subheads larger than body copy. All sizing is relative.

#### **Contrast in weight**

Bold Headlines help readers locate the info they need, and facilitate scanning. The regular weight of the body copy creates a visual rhythm that contributes to hierarchy.

#### **Contrast in color**

If you're using a color other than a nearblack or white, make sure it serves a purpose. Links are a good example of functional color use. Blue is a universal color for links, for example, so our Blurple (#5033E1) helps viewers quickly pick out links from paragraphs of black text.

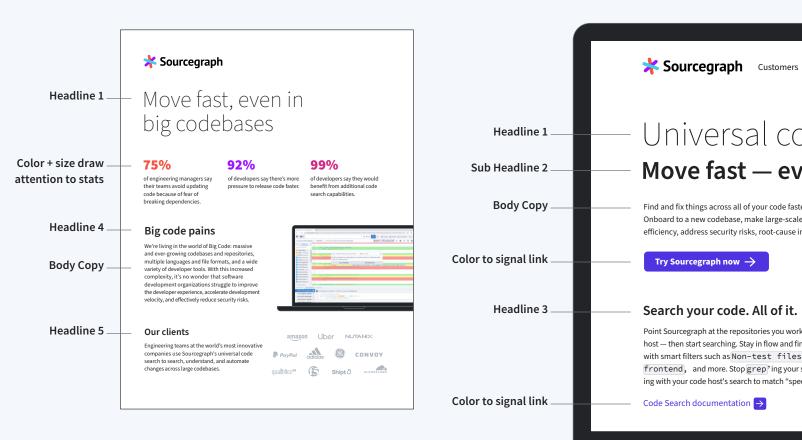

Docs Pricing

## Universal code search Move fast — even in big codeba

Find and fix things across all of your code faster with Sourcegraph. Onboard to a new codebase, make large-scale refactors, increase efficiency, address security risks, root-cause incidents, and more.

Point Sourcegraph at the repositories you work with, stored in any code host — then start searching. Stay in flow and find your answer quickly with smart filters such as Non-test files, lang: java, repo: frontend, and more. Stop grep'ing your stale local clones and fighting with your code host's search to match "special" characters like .:=().

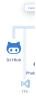

## Creating typographic layouts

### **Create Order**

Layout is just as crucial as hierarchy to effective communication. Whether digital, or print, the way we lay out type is an important part of our brand impression. Type should never be hard to read, feel overwhelming, or be difficult to navigate.

### Use a grid or columns

Layouts should use a grid or columns to help organize material and make information feel open and organized. An underlying structure with multiple columns can be used to delineate primary content from secondary content, as well as make sure line lengths don't get too long.

### Line length

Smaller amounts of copy are easier to digest in shorter line lengths (45–60 characters), and greater amounts of copy are best at slightly longer (60–75 characters). Determine what works best for your format and content. Keep in mind that longer line lengths are harder to read, and viewers can lose their place in the text. The use of these three columns helps organize the information and ensure line lengths are appropriate for the amount of text

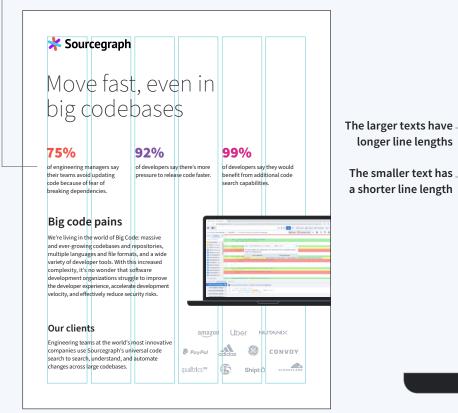

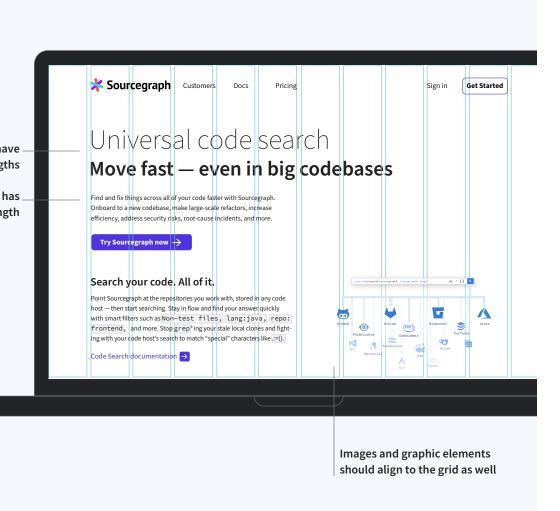

## Paragraph and character typesetting

### Alignment

In most cases text should be left-aligned with a ragged right margin. Some layouts call for center alignment of the headline(s) — this is typical when a headline accompanies more graphic elements. Body copy within such layouts should be left-aligned.

### **Tracking and kerning**

Our typefaces do not require tracking, and neither do we have any stylistic need for it. Our typefaces are also designed with kerning in mind, so for the most part you don't have to worry about this. If your software allows body copy should be set to metrics, and large headlines can be set to optical. In print, large headlines may require kerning on a case-by-case basis. There is less flexibility with this in digital cases — so don't sweat it. Always use your best judgment to determine how to set the type to ensure legibility and visual consistency of word forms.

### Widows and orphans

A 'widow' or 'orphan' is a very short line usually one word — at the end or beginning of a paragraph or column. These should be avoided whenever possible.

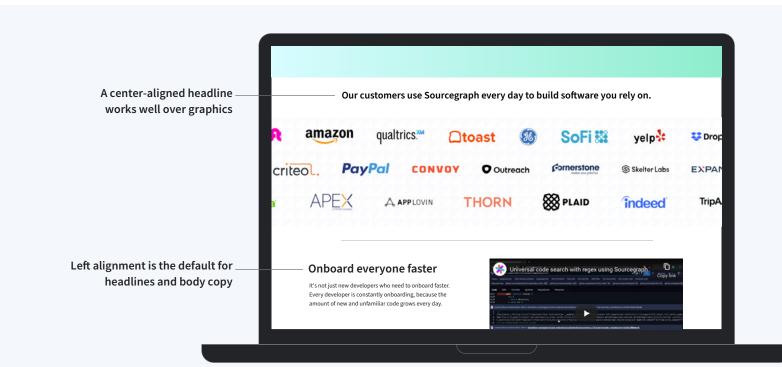

### Find anything in code, fast

Write queries with regex, punctuation, symbols, and advanced syntax-aware pattern matching. Sourcegraph's visual and interactive query builder constructs complex queries to find and filter code in ways IDEs and code hosts can't.

## Find anything in code, fast

Write queries with regex, punctuation, symbols, and advanced syntax-aware pattern matching. Sourcegraph's visual and interactive query builder constructs complex queries to find and filter code in ways IDEs and code hosts can't.

★ This is a widow — try not to let this happen

#### This is no longer a widow since there are two words on the last line

X This headline should not be tracked out like this

## Placement

When we consider placement we are considering where text appears in relation to other elements within the layout.

For clarity, text should exist within its own space, and not overlap with other graphic elements or text.

When combining text with graphic elements, such as color or gradients, ensure that there is adequate white space around the text. Do not crowd the text or interfere with legibility.

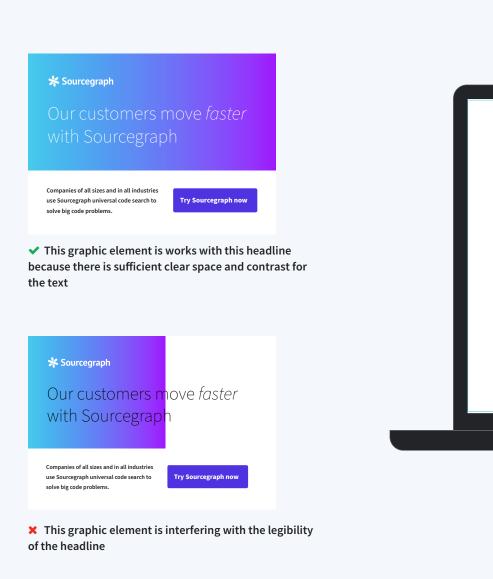

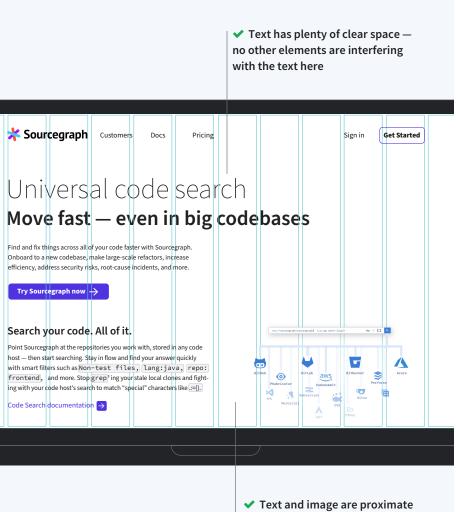

Sourcegraph Customers

Find and fix things across all of your code faster with Sourcegraph. Onboard to a new codebase, make large-scale refactors, increase

efficiency, address security risks, root-cause incidents, and more.

Point Sourcegraph at the repositories you work with, stored in any code host — then start searching. Stay in flow and find your answer quickly

with smart filters such as Non-test files, lang:java, repo:

frontend, and more. Stop grep'ing your stale local clones and fighting with your code host's search to match "special" characters like :=().

n 🔿

Try Sourcegraph now ightarrow

Code Search documenta

Search your code. All of it.

Docs

for association but do not interfere with each other

## Typography misuse

Ensure proper brand representation and readability by following the guidelines stipulated in the former pages:

- Use only the brand typefaces.
- Use proper sizing and spacing for headlines and body copy according to your format.
- Make sure your layout has hierarchy and that it is easy to read and navigate.
- Make sure text has adequate contrast and is readable.

### Accessibility

The Americans with Disabilities Act (ADA) requires a high visual contrast between typography and backgrounds. For more information see our page on ADA color accessibility. The full ADA guidelines for the US can be found here: ada.gov/2010ADAstandards index.htm

Do not use off-brand typefaces. Do not use bold weights for Headline 1. Do not use Extra Light for Sub Headlines.  $\mathbf{X}$  $\bigotimes$ Universal Code Search Universal Code Search Universal Code Search Find and fix things across all of your code faster with Sourcegraph. Onboard to a new codebase, Move fast, even in big codebases Move fast, even in big codebases make large-scale refactors, increase efficiency, address security risks, root-cause incidents, and more. Do not use Source Code for headlines or standard Do not add effects to text. Do not center-align body copy. body copy.  $\bigotimes$ Universal Code Search Find anything in code fast Universal Code Search Find and fix things across all of your Write queries with regex, punctuation, symbols, and code faster with Sourcegraph. Onboard Move fast, even in big codebases advanced syntax-aware pattern matching. Sourcegraph's to a new codebase, make large-scale visual and interactive query builder constructs complex refactors, increase efficiency, address Write queries with regex, punctuation, symbols, and security risks, root-cause incidents, queries to find and filter code in ways IDEs and code advanced syntax-aware pattern matching. and more. hosts can't. Do not use color for body copy. Do not place text over backgrounds that do not provide Do not use all-caps. sufficient contrast.  $\bigotimes$ **NAVIGATE CODE** Navigate code Find anything in code, fast Find definitions, references, usage examples, and Find definitions, references, usage examples, and Write queries with regex, punctuation, symbols, and anything else in code, across package, dependency, anything else in code, across package, dependency, advanced syntax-aware pattern matching. Sourcegraph's and repository boundaries. You can navigate code in and repository boundaries. You can navigate code in visual and interactive query builder constructs complex your web browser in any repository on any branch, your web browser in any repository on any branch, queries to find and filter code in ways IDEs and code instantly and without losing your local context. instantly and without losing your local context. hosts can't.

## Links to download fonts

The Source family typefaces are open source and available to download through <u>Google Fonts.</u>

To use the Source typefaces in your Google Docs, Slides presentations, and the like, take these steps:

- In the tool bar menu, click the down arrow in the typeface menu.
- Click on 'Add more fonts.'
- Search 'Source' and the typefaces should come up. Click to activate 'Source Sans Pro' and 'Source Code Pro.'
- Click 'OK.'

The type family is also available through Adobe if you have a subscription to <u>Adobe fonts.</u>

Google Fonts Links

**<u>Get Source Sans Pro</u>** 

Get Source Code Pro

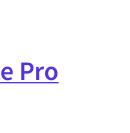

# lconography

## Overview

Our icons are powerful visual communicators. They enhance the ability to navigate and comprehend content while adding visual interest.

We have developed a flexible system of primary and secondary icons. The primary icons speak to our core products while the secondary icons are meant for more general use.

## Primary product icons

Our primary icons represent our four primary products. These icons contain more detail and depth than our secondary icons, and are generally used at larger sizes to show those qualities.

- Do not create other icons to replace these product icons, or create new icons in this style.
- Do not use primary icons for anything other than representing their product.
- Do not manipulate or change colors.
- Never create your own product icons.
- Minimum size for digital is approximately 50px tall.

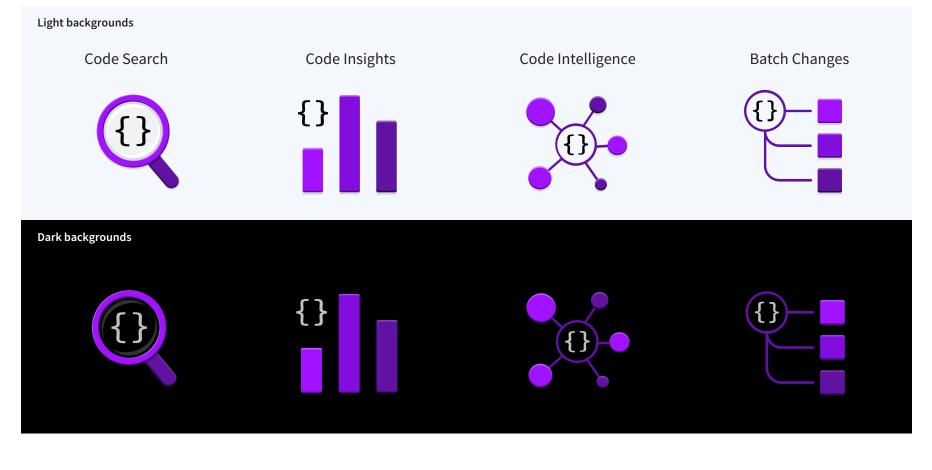

#### Minimum digital height

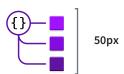

Clear space

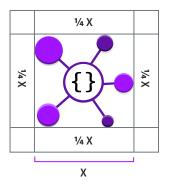

## Secondary icons

### Icons

- Use on light colored backgrounds. White or Sourcegraph Light Gray work best.
- Do not alter the colors or design.
- Maintain clear space.
- Minimum digital size is approximately
  25px in height. The sweet spot is between
  30 50px depending on the use case.

### Librar y

To access the full library of icons with the most current additions, <u>click here.</u>

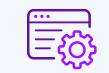

Code change management

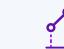

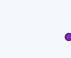

Code volumes

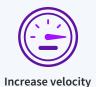

Slow velocity

ROI

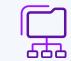

Proliferating languages & platforms

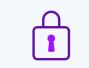

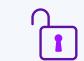

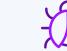

Security access locked

Security access unlocked

777

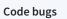

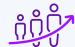

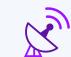

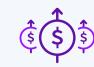

User growth

Code monitoring

Revenue increase

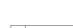

Clear space

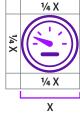

#### Minimum digital size

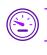

25px tall

## Secondary icons

### **One-color icons**

- Use this style on dark colored backgrounds.
- Do not alter the color or design.
- Maintain clear space.
- Minimum size is approximately 25px in height. The sweet spot is between 30 – 50px depending on the use case.

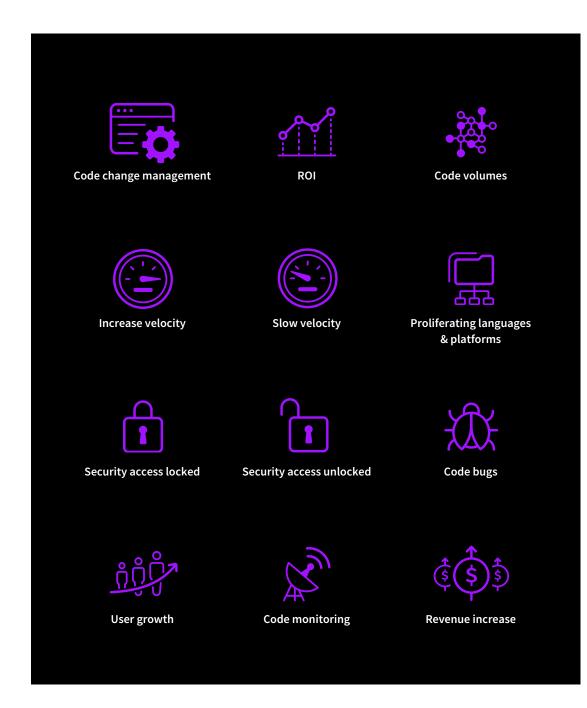

#### Clear space

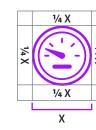

#### Minimum digital size

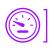

25px tall

## Icon use

When used correctly icons help readers navigate, scan, and comprehend content more efficiently. They also add visual interest.

- When using multiple icons make sure to optically align them.
- Always ensure sufficient contrast, readability, and clear space.
- Make sure icons are both relevant and useful. Do not use decoratively or in excess.

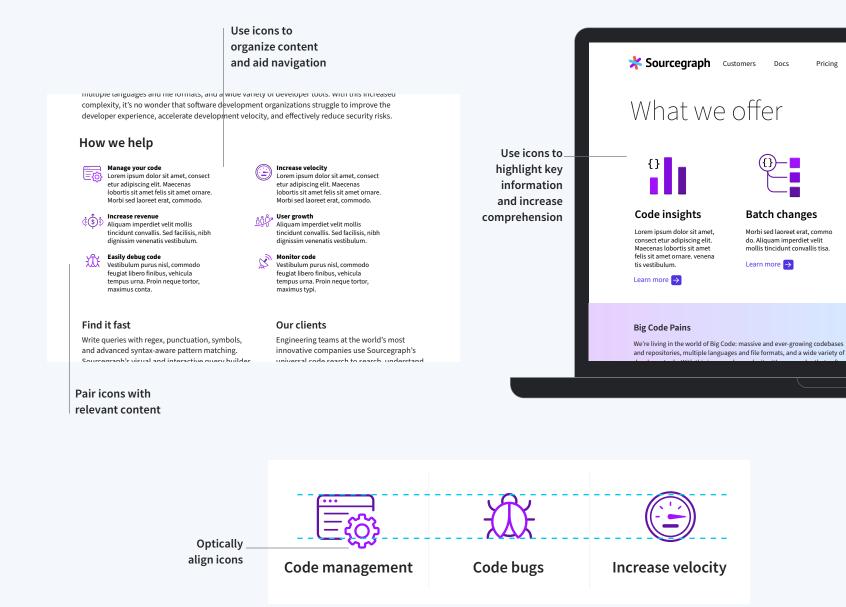

Pricing Sign in

Morbi sed laoreet erat, commo do. Aliquam imperdiet velit mollis tincidunt convallis tisa.

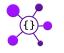

(

Cod

Vestibu

commc finibus,

urna. P

maxim

Learn r

#### Code intelligence

Sed facilisis, nibh dignissim venenatis vestibulum. Vesti bulum purus nisl, commodo feugiat mollis erat. Sed facili sis, nibh dignissim

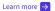

#### **Our Clients**

Engineering teams at the world's most innovativ Sourcegraph's universal code search to search, un

## Icon misuse

It is important that the icons are used consistently across all platforms and media. By using icons correctly you will play a large role in the successful representation and communication of our brand.

- Maintain the integrity of the primary product icons. It is very important to not use primary icons as secondary icons or vice versa.
- Do not display icons too large or small. Keep in mind your format and the size of the corresponding text.
- Do not use icons in excess. If there are too many it can hinder navigation rather than aid it.
- Do not alter the design or characteristics of the icons. Consistent application is key.

Do not mix-and-match icon styles. Do not change the

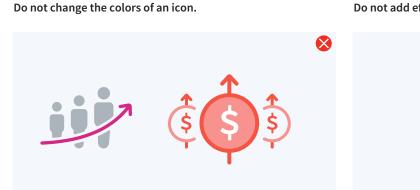

Do not place icons on backgrounds with insufficient contrast.

Do not regular icons on dark backgrounds. Do not use one-color icons on light backgrounds.

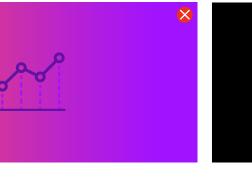

X

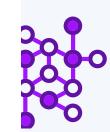

### Search code fast

Do not use icons decoratively or with unrelated content.

Lorem ipsum dolor sit amet, consect etur adipiscing elit. Maecenas lobortis sit amet felis sit amet ornare.

Do not pair the primary icons with any context outside of its intended use.

## Increase profit

Lorem ipsum dolor sit amet, consect etur adipiscing elit.

Do not apply the same icon for multiple uses within the same design.

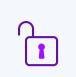

 $\otimes$ 

 $\otimes$ 

Easy security access Lorem ipsum dolor sit amet, consect etur adipiscing elit. Unlock code Lorem ipsum dolor sit amet,

consect etur adipiscing elit.

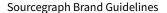

Do not add effects to an icon.

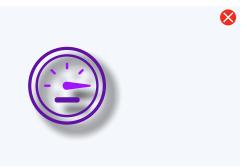

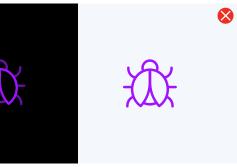

Do not violate the clear space of icons or corresponding text.

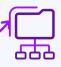

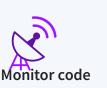

## How to create secondary icons

Our secondary icon set expands according to our needs. Consistency in style is extremely important to uphold brand standards and professionalism. In order to ensure uniform sizing, every icon should be created on a  $30 \times 30$  px artboard.

### Universal characteristics:

- All shapes and lines should be minimalist and simple.
- Strokes are monoweight.
- Strokes are rounded at the cap and corners. Shapes are also rounded, with no sharp outer edges.
- Strokes are either 1pt or .75pt in weight.
- Icons use mixed stroke weights to create depth and balance.
- All icons contain Vivid Violet: #A112FF.

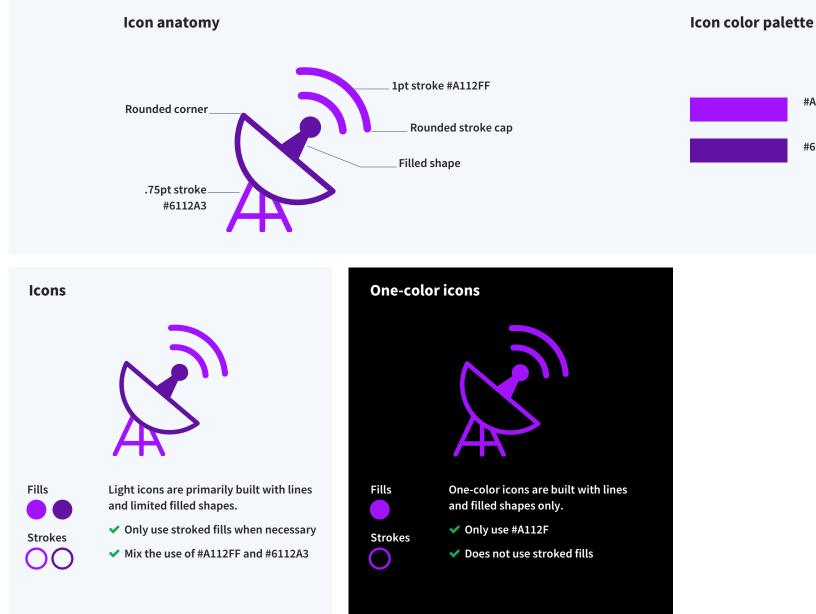

#A112FF Vivid Violet

#6112A3

# Photography

## Overview

To help distinguish our brand from others, and to provide the most flexibility and inclusiveness for our brand design, we discourage the use of photography in marketing collateral. Instead, we rely on color, gradients, illustration, patterns, shapes, and other graphic treatments to communicate visually and enhance our message.

We do allow the use of portraits and candid photography in marketing as we may need to highlight an individual such as an employee (for a Careers site) or an event speaker.

## Best uses for photography

Follow these general rules for the use of photography in marketing.

### ✓ Acceptable uses

Stills for video content and thumbnails.

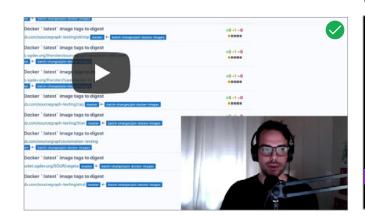

Highlighting specific people such as employees or event speakers.

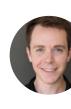

### **X** Unacceptable uses

Dark or moody photography.

Inauthentic or stock imagery.

**\*** Sourcegraph

Tomorrow –

**Ryan talks Github** 

Posed or overly treated photography.

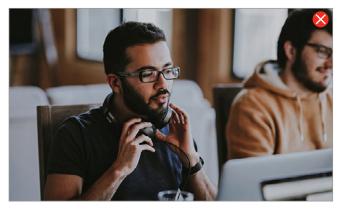

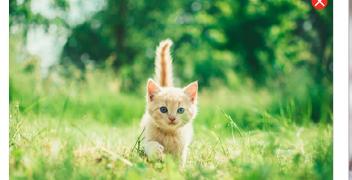

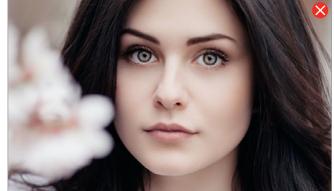

Portraits of featured employees, authors, or anyone relevant to the content being displayed — such as a quote or blog article.

Dig tote for a universal code search toor i still the most useful and frequently used

Twitter, etc., have all invested a lot into m

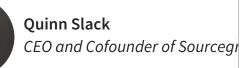

# Data visualization

## Overview

Data visualization can increase the viewer's understanding of data. When displayed correctly it is an effective tool for the communication of more complex points.

Use our brand fonts and custom color palette for all data visualizations.

## Color use

### Custom color palette

Use this secondary color palette for data visualizations. These colors are especially chosen for their ADA compliance, as they have sufficient contrast for people with different vision abilities. This color palette works best on light backgrounds, accessibility is not guaranteed on dark backgrounds. See our page on <u>ADA accessibility</u> for more information on color accessibility.

<<< Hue >>>

### Contrast is key

When choosing what colors to include in your chart, choose combinations with the best contrast. Consult our recommended hierarchy of color combinations to the right.

#### Exceptions can be made:

- Use of the color red can be prioritized to show a loss or other negative data point.
- If you're showing multiple charts together it is more visually interesting to show charts with different color combinations, rather than all the same. This is especially important if the content of data is different in each chart.
- This hierarchy doesn't apply to stacked bar charts, as the colors can vibrate without the line between — try combining bright and dark hues.

| #A112FF | #B355FC | #C680FD | #D9AAFD |
|---------|---------|---------|---------|
| #189FB6 | #46B2C5 | #74C5D3 | #A3D9E2 |
| #FC474B | #FD6C6E | #FD9092 | #FEB6B7 |
| #3A29B9 | #6154C6 | #887FD5 | #B0A9E3 |
| #252559 | #515279 | #7C7D9A | #A8A9BD |
| #D32E86 | #DB579D | #E581B6 | #EDABCF |
| #005583 | #3B789A | #6C9AB4 | #9DBBCC |

<<< Lightness >>>

Generally recommended order of color combinations. Does not apply to stacked bar charts.

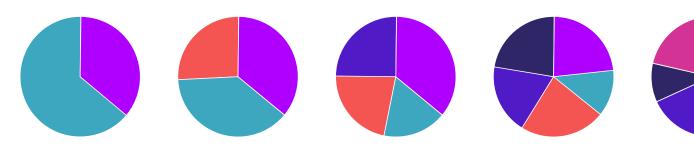

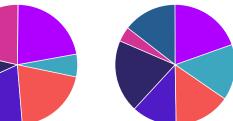

| #ECD5FE |  |
|---------|--|
| #D1ECF1 |  |
| #FEDADB |  |
| #D7D4F1 |  |
| #D3D3DE |  |
| #F7D5E7 |  |
| #CEDDE6 |  |

## Lightness and hue

## Use color to highlight sections

Our palette contains a range of hues and their tints. Shift sections that aren't being highlighted to a lighter hue. Bold the statistic or label of the highlighted data point to be the same color as the highlighted data.

## Get the most out of the palette

In some cases, if you have multiple sets of small data (five or less data points) you could use a monochromatic color palette for each chart by using all the tints within a hue.

For more complex sets of data (more than seven data points) use a range of hues and lightness to ensure there is enough contrast between all the colors. Highlight data with strategic use of tints.

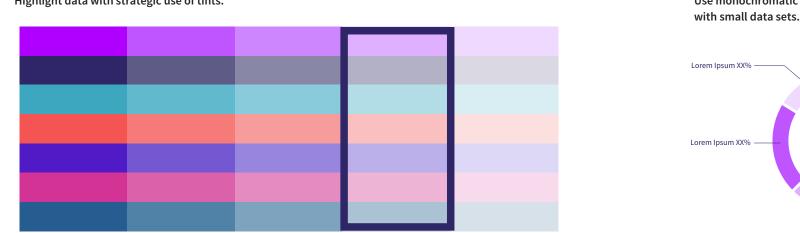

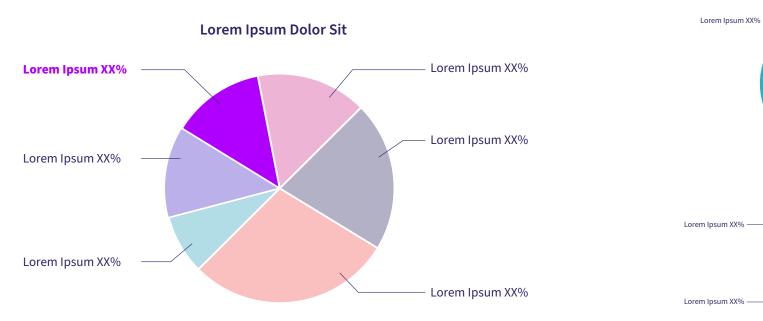

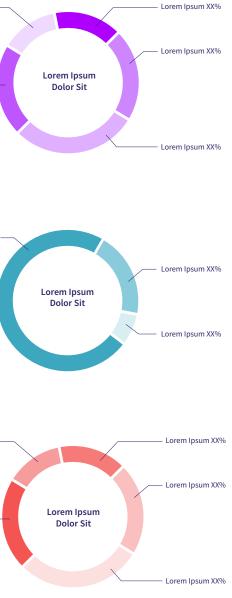

### Use monochromatic palettes for groups of charts with small data sets.

## Typography

Color is the primary communicator of a data visualization and gives an overall impression, whereas typography provides the context. Thus it is extremely important that all text is readable, and accurately placed to ensure understanding.

### Typeface

Use the brand typeface Source Sans for all text, numbers, and labels.

### Color

All text should either be set in black or our Sourcegraph dark purple, #252559. Up to one call-out can be highlighted in a graphic through bolding and a color shift (see right example).

### Size

To maintain simplicity we recommend keeping all text the same size within a data visualization, with the exception of the chart title.

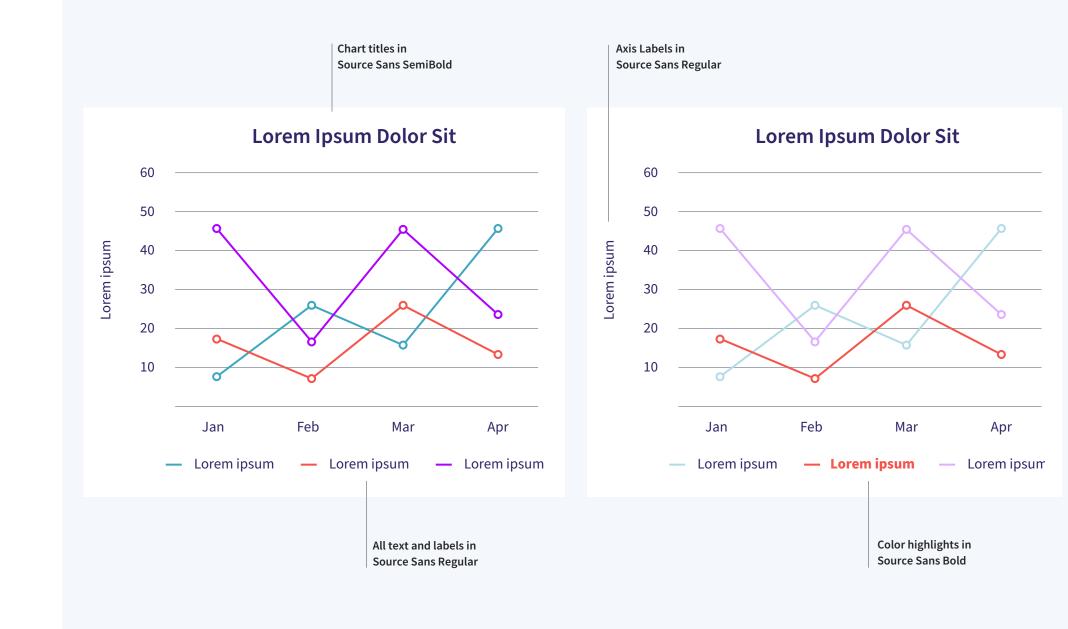

## Choosing the right chart

Data Visuals come in many different forms. The most pertinent to our brand include: bar, line, and pie or donut. Choosing the type of chart that best fits your data set is essential to communication.

#### **Bar and Line**

These are good to show information change over time, and or to compare data. However, line graphs are better for larger data sets over longer periods of time.

#### **Donut and Pie**

These are more useful to show percentages of a whole, or proportions. They are not suited for complex data sets.

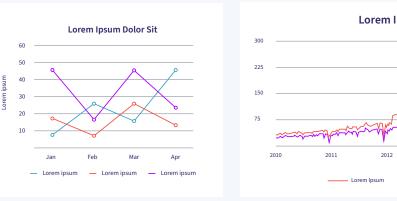

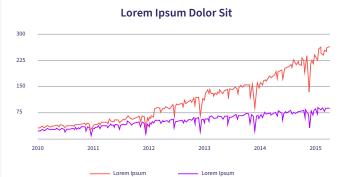

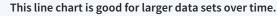

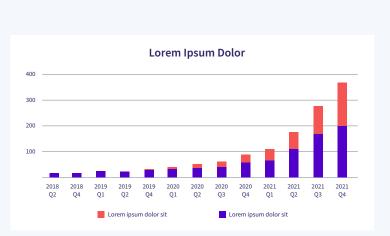

totals while comparing them over time.

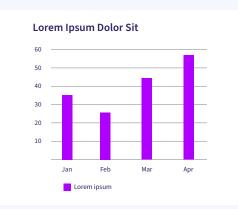

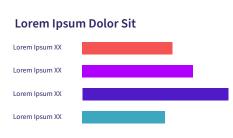

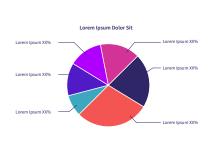

This bar chart is good for small- to medium-sized data sets.

This line chart is good for small- to

medium-sized data sets over time.

This horizontal bar chart is good for comparing small- to medium-sized data sets.

A pie or donut chart is good for comparing parts of a total, for small-sized data sets.

### This stacked bar chart is useful for showing multiple parts of multiple

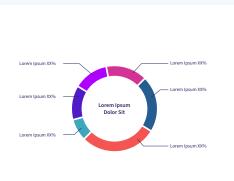

## Pie and donut chart design

Pie and Donut charts are most appropriate for showing small sets of data. Depending on the values within your data a bar chart might better showcase differences in size. Test out your design and choose what works best for you.

Follow the guides set out in the previous pages, in addition to the following:

- The more simplified the data, the fewer the categories, the easier the data is to digest.
- Ensure proper labeling of data.
- Make sure text is legible and consistent.
- Use a legend if necessary.
- Avoid adding elements that distract from the data.
- Call-out lines should be dark purple #252559, .5pt stroke.
- Use lines between data points to aid color contrast.

### Approved chart styles

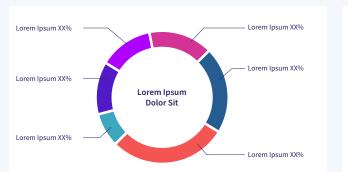

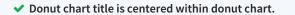

- ✓ Use lines between data points to aid color contrast.
- Each data point is properly labeled.

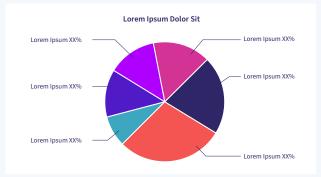

- ✓ Pie chart title is centered above the pie chart.
- ✓ Call-out lines are set in dark purple # 252559, .5pt stroke.

A bar chart w this data set.

## **X** Avoid this

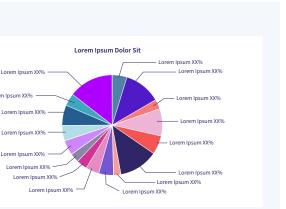

\* This pie chart has far too many points of information. It's hard to read and understand the data being conveyed.

A bar chart would have been more suitable for

## Bar chart design

Follow the guides set out in the previous pages, in addition to the following:

- Ensure that the intervals within the scale of your chart provide enough differentiation between data points.
- The more simplified the data, the fewer the categories, the easier the data is to digest.
- Chart titles can either be left-aligned or centered. Use your best judgment.
- Ensure proper labeling of data, and axes.
- Make sure text is legible and consistent.
- Use a legend if necessary.
- Avoid adding elements that distract from the data.
- Make sure colors contrast, and don't vibrate, especially in stacked bar charts.
- Graph lines should be in gray, #6C757D, .5pt stroke weight.

### Approved chart styles

#### Approved stacked bar chart style

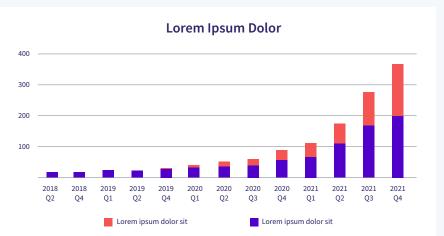

 Chart is properly labeled with consistent typography.

 As this is a stacked bar chart, contrast, and the color red, are prioritized above the general color hierarchy.

✓ Graph lines are gray and have a .5pt stroke weight.

X The intervals in this chart do not suit this data set. Since the values of the data points are so similar, smaller intervals would have allowed us to better discern the differences within the 30 - 40k range.

## 40 20 10

X This color combination is vibrating and is difficult to read. These colors would be fine for a pie or donut chart because there would be a line of separation between colors.

### Lorem Ipsum Dolor Sit

Approved bar chart style

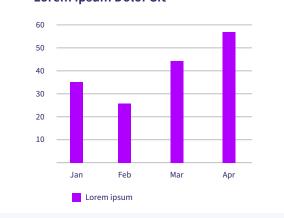

✓ Scale is appropriate, it is easy to see differences in size of data points.

#### Approved horizontal bar chart styles

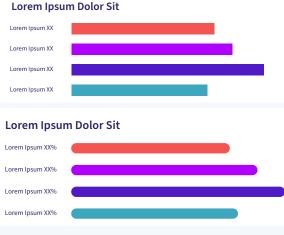

✓ Sharp and rounded corners are acceptable for horizontal bar charts.

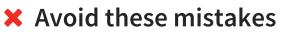

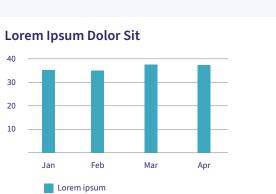

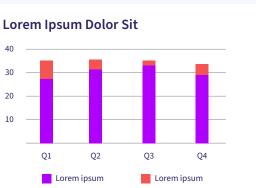

## Line chart design

Follow the guides set out in the previous pages, in addition to the following:

- Ensure that the intervals within the scale of your chart provide enough differentiation between data points.
- The more simplified the data, the fewer the categories, the easier the data is to digest.
- Chart titles can either be left-aligned or centered. Use your best judgment.
- Ensure proper labeling of data, and axes.
- Make sure text is legible and consistent.
- Use a legend if necessary.
- Avoid adding elements that distract from the data.
- Use a light stroke weight, 1 2 pts for lines so that it is easy to read data points. This varies according to the overall size of the graph.
- Graph lines should be in gray, #6C757D, .5pt stroke weight.

### ✓ Approved chart styles

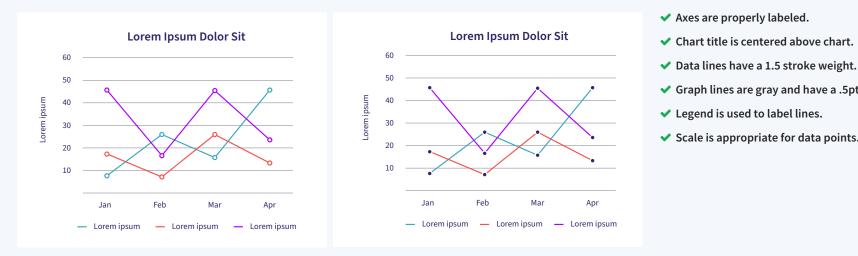

### × Avoid these mistakes

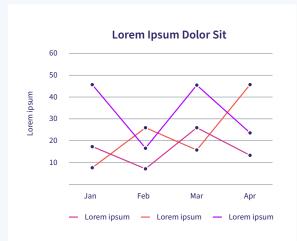

X Do not choose colors from the color palette that have similar hues. Refer to the recommended color hierarchy chart if you need help choosing colors with contrast.

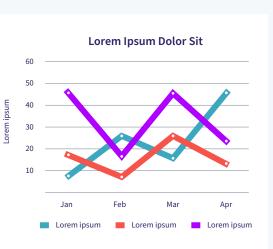

- ✓ Graph lines are gray and have a .5pt stroke weight.
- ✓ Scale is appropriate for data points.

X Do not make the line weight overly thick. This makes it difficult to read exactly where the data point is.

# Social media

## Overview

As a fully-remote company working in tech — the way we communicate and present ourselves on social media is incredibly important. Our brand voice needs to come through clear and strong: we are empowering, helpful, and friendly. We also need to demonstrate our knowledge of code and commitment to growth and transparency.

We currently have accounts on Twitter, LinkedIn, YouTube, and Twitch, with more to come.

## Social media profiles

Our brand should look consistent across all channels of social media. Inconsistency looks unprofessional.

We recommend using the logomark on white for avatars and profile images. Keep cover photos relatively simple, with a dark background.

The examples to the right show cover photos with the 'textural gradient grid' graphic application — see more examples in the Brand applications section.

#### LinkedIn

Twitch

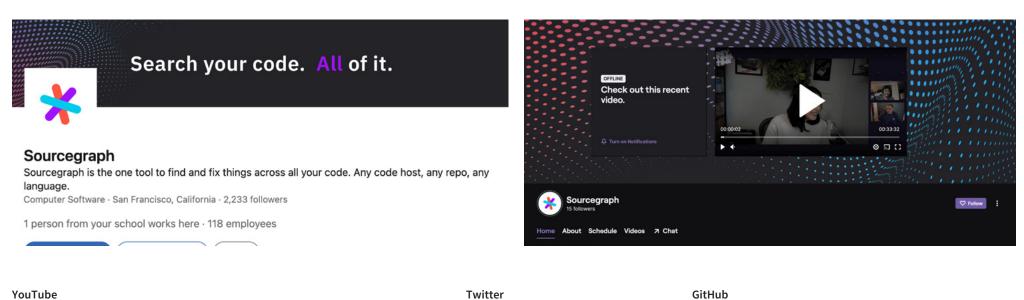

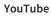

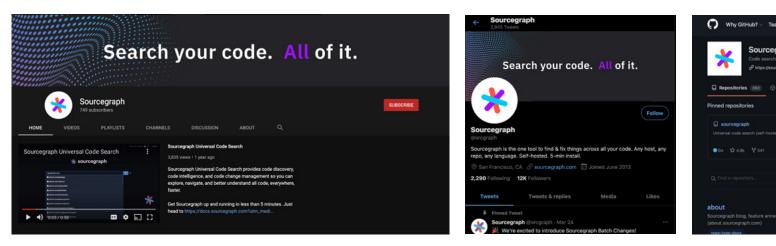

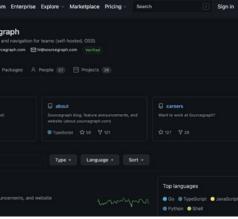

# Business templates

## Stationery

All stationery should adhere to the color, typography, and logo guidelines set out in this guide. Stationery includes, but is not limited to:

- letterhead
- envelopes
- business cards
- postcards

Depending on your use case whether it be for an event or general company business — stationery can have different designs, however our distinct Sourcegraph style should be recognizable.

To the right are some examples of appropriately branded stationery.

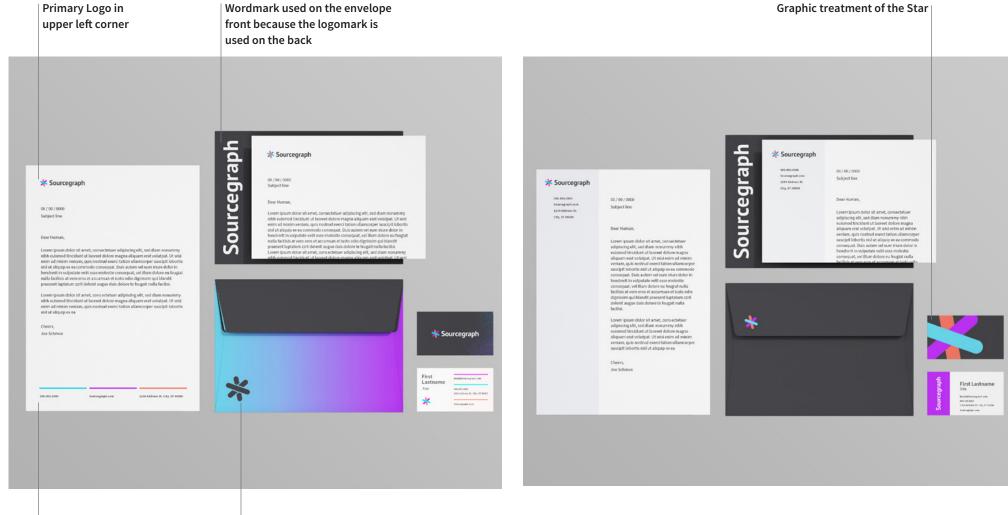

Good use of primary brand colors to create organized information

Good use of gradient with onecolor logomark

## Presentation slides

Presentation slides should follow the rules set out in these guidelines.

Use Source Sans for all text and Source Code for all code. Some typography will need to be set in a heavier weight than what is stipulated in the Typography section: for example Headlines level 1 and 2 should be in Light rather than Extra Light for better legibility. Use your best judgment and strive for readability.

For instructions on how to install the Source family on Google Slides see 'Links to download fonts', in the typography section.

Stick to the brand color palette. Acceptable background colors are black, white, and/or a gradient fill for slides that may need to stand out.

To access the complete Master Slides Template including themes, icons, and additional design elements, click here.

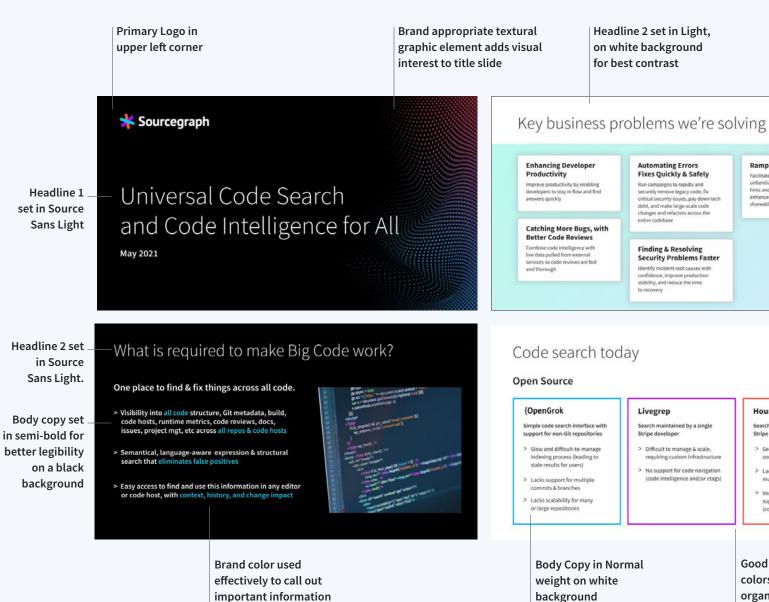

important information

**Ramping Engineers Faster** Facilitate faster learning of new and unfamiliar code -- for both new hires and current teammates -- with enhanced code intelligence and shareable links to specific code

Gradient fill adds interest without interfering with text readability

#### Hound

Search maintained by a single Stripe developer

- > Seemingly
- > Lacks scalability for nultiple repo
- > Very limited filtering and no support for code navigati (code intelligence, ctags)

Good use of brand colors, helps to organize information Low level headlines set in Bold (as opposed to SemiBold) in order to aid contrast at this text size

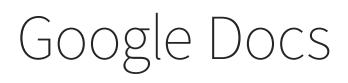

Google Docs and other text formatting documents should follow the rules set out in these guidelines.

Use Source Sans or Source Code (for code only) for all documents. For instructions on how to install the Source family on Google docs see 'Links to download fonts', in the typography section.

To the right are examples of standard styles of documents.

To access the latest Google Docs branded template, click here.

#### Primary logo set at the top left in the header

\* Sourcegraph

#### What's required to make Headline 1 set in Source Big Code work? Sans Extra Light

Lower level

Headlines (3 – 5)

set in SemiBold

We're living in the world of Big Code: massive and ever-growing codebases and repositories, multiple languages and file formats, and a wide variety of developer tools. With this increased complexity, it's no wonder that software development organizations struggle to improve the developer experience, accelerate development velocity, and effectively reduce security risks.

• Easy access to find and use search in

easy collaboration & sharing

Facilitate large-scale changes &

migrations with speed & confidence

Ability to find and apply patches or fix

Saved searches create actionable

Powerful, flexible query syntax for

specialized search requirements

Facilitates literal string, regular expression

and structural search that is language

aware, matching nested expressions and

Set up page

navigability

numbers to ease

appears/reappears

whole code block

vulnerabilities with automation and certainty across all repositories

notifications when/if undesirable code

editor, code host, and code reviews with

#### Visibility & insight into all aspects Engineers can stay 'in flow', of code across large codebases and accessing search without many repositories context switching

- Ability to search and identify all aspects of ode structure, Git metadata, build, code hosts, runtime metrics, code reviews, docs, issues, project mgt, etc
- Ability to search across any & all repositories in real time
- Provides code 'intelligence' context. change impact, and history
- Visibility into trends, metrics, and standards to identify new requirements and gain visibility into best practice deviations

## Sourcegraph

### What's required to make Big Code work?

We're living in the world of Big Code: massive and ever-growing codebases and repositories, multiple languages and file formats, and a wide variety of developer tools. With this increased complexity, it's no wonder that software development organizations struggle to improve the developer experience accelerate development velocity, and effectively reduce security risks

Visibility & insight into all aspects of code across large codebases and many repositories

Ability to search and identify all aspects of

We're living in the world of Big Code

Proin posuere dignissim quam egestas dapibus. Nam ut mattis nibh, mollis placerat tortor. Aenean ut erat vulputate, condimentum lacus quis. condimentum risus. Fusce nec pellentesque quam. Ut consectetur a lacus non convallis. Duis non quam ut purus elementum ultricies.

Webtwo ipsum balihoo geni heekva vammer palantir orkut, twones orkut mobly. Joost etsy gsnap mzinga, voki meevee scribd oooooc, unigo stypi. Airbnb fleck waze babblely, sococo tumbli zimbra disqus, greplin nuvvo. Mobly lala ideeli prezi, imeem. Cotweet lijit cotweet disgus grockit squidoo, oooj lanyrd mzinga.

ost jabber zimbra mog Japyrd jabber Vu

placerat odio, quis auctor mi laoreet et. Aenean ac

elementum ultricies.

Sourcegraph Brand Guidelines

#### Alternate header treatment for first page

Engineers can stay 'in flow', accessing search without context switching

\*

eleifend ligula. Maecenas sit amet euismod nisi Aenean in dui tempus, vulputate ipsum eu, tristique turpis. Fusce varius dui arcu, id mattis justo viverra at. Praesent in volutpat risus. Sed pellentesque mattis eleifend. In hac habitasse platea dictumst. Aliquam lacinia et risus non commodo. Proin posuere dignissim quam egestas dapibus. Nam ut mattis nibh, mollis placerat tortor. Aenean ut erat vulputate, condimentum lacus quis, condimentum risus. Fusce nec pellentesque quam. Ut consectetur a lacus non convallis. Duis non quam ut purus

Aenean congue rhoncus

mauris et blandit. Sed facilisis molestie nulla et posuere. Sed pretium magna ut ex bibendum, ut fringilla ex elementum. Suspendisse imperdiet

In these examples body copy has been set to 10pt with a 1.15em line-height consider what works best for your content

Secondary pages do not need the primary logo in the header - the logomark is more appropriate here

# Partnership branding

## Co-branding

Co-branding shows a collaboration between Sourcegraph and another company. It shows that the brands are more or less equivalent in their efforts and that there is co-ownership of whatever is being co-branded.

- Preferred placement is to the left of the other logo.
- Respect the clear space of each logo in the lock up.
- Make sure the logos have the same visual size, and are optically aligned.
- Use a thin line, about 1pt in stroke weight, to separate the logos by the distance shown in the examples.
- The primary logo should be used with the corresponding brand's primary (horizontal if possible) logo when co-branding.
- The logomark should be used with the corresponding brand's logomark, (if applicable) in an already established context of the co-branding.

Use the 'o' in the Sourcegraph logo to measure the distance from either side of the dividing line.

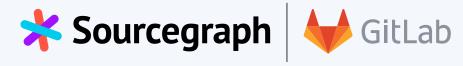

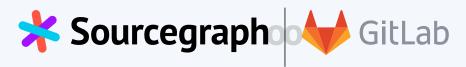

**X** Do not combine the Sourcegraph logomark with the primary mark of another brand. Do not mix and match logo formats.

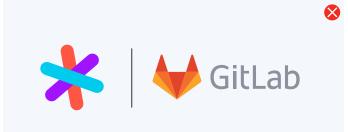

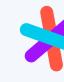

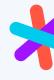

### Use the width of the logomark to approximate spacing.

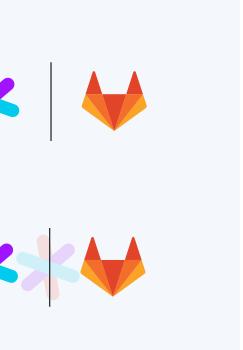

### In partnership with

If Sourcegraph is playing a supporting role to another brand we recommend the 'In partnership with' lock up.

- The primary logo is the only logo permitted here.
- Use a SemiBold Source Sans, at a point size that allows the phrase to extend to about midway to the 'e' in the logo.
- Always use sentence case for 'In partnership with.'

'In partnership with' should be left-aligned with the wordmark, and sit at half the cap height above it.

This lock up works best in left-aligned layouts, at the bottom left corner of a design.

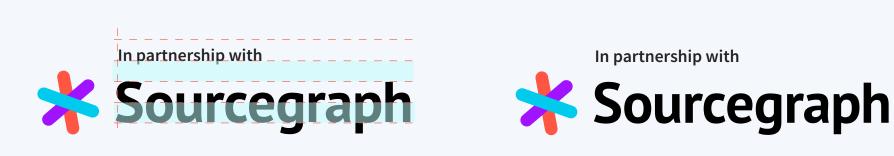

'In partnership with' sits to the left of the primary logo, at the half distance of the half-sized logomark. Center the logotype and 'In partnership with' along their mid-cap heights.

This lock up works best in right-aligned or centered layouts, at the bottom right or bottom center of a design.

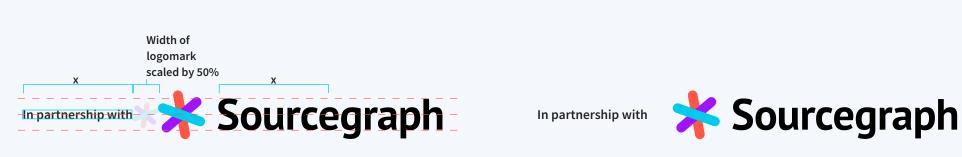

### Sub brands

We have several sub brands under the Sourcegraph umbrella. The title of each should be properly locked up with the primary logo. See the examples to the right.

Titles should be set in Source Sans Light at the same size as the logotype — use x-height to approximate this.

Titles should be separated from the logo by a quarter space. A quarter space is 1/4 of an em space — a relative unit of measurement common in typography. If you need to approximate it, it's a bit more than one space, and a bit less than two, eyeball it. <sup>1/4 space</sup> **Sourcegraph** DOCS Light Source Sans

**Sourcegraph** Docs

**Sourcegraph** Community

**Sourcegraph** Learning

**Sourcegraph** Careers

**Sourcegraph** Blog

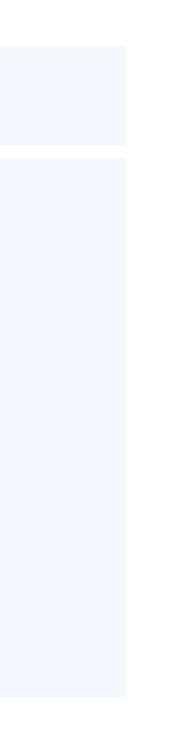

# Internal branding

### Internal branding

Internal branding is not consumer-facing. Anything branded for internal use already lives within the context of the brand itself, and though it is less strictly designed, it generally follows the same rules as consumer-facing material, with a few exceptions.

For internal branding we can use the logomark with more flexibility. You can pair the logomark with the name of a company event, department name, or whatever is relevant, in the following way:

- Use a thin line, about 1pt stroke weight, to separate the logomark from the text, midway through the width of one logomark.
- Use Source Sans in Extra Light (for larger text sizes), or Light (for smaller text sizes) for the text.

These two aspects are important in visually distinguishing these internal brands from the primary logo.

The size of the logomark in relation to the text, should be the same as it is for the primary logo — slightly taller than the cap height.

Extra Light at 48pt text

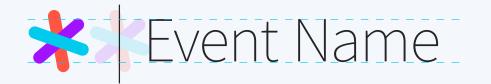

### Department Name \*

### Light at 28pt text

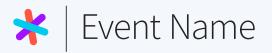

Department Name

# Branded items

### Brand application

Adherence to this guide, and the application of our unique combination of colors, graphic elements, and typography, etc., creates the distinct and recognizable Sourcegraph brand. This distinct style should come through across all branded items, and is especially important for merchandise, events, and advertisements.

Successful application includes a combination of three or more of the following elements: Brand gradients, textures, geometric shapes, dark backgrounds, and brand colors.

Not every application can include all of these elements but it is crucial it combines at least two. The following pages show successful examples of brand application.

## Simple logo application

When applying the logo to merchandise, there is no need to apply any other graphic elements.

Just ensure that there is adequate contrast, and do not misuse the logo.

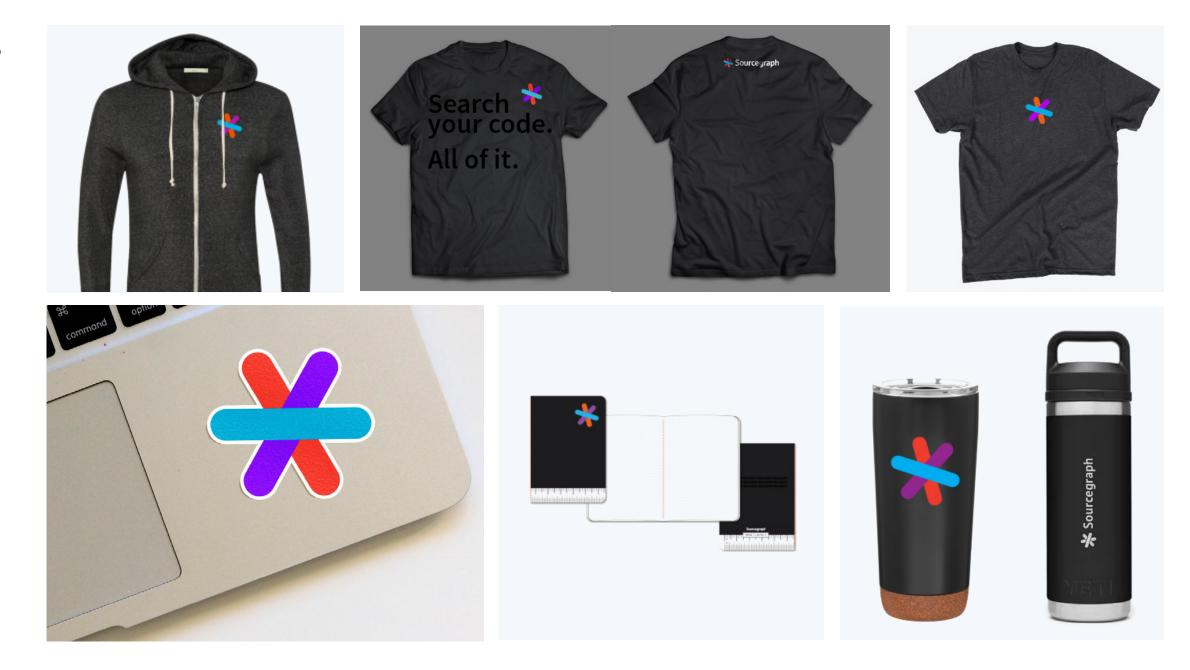

### Textural grid wave

- ✓ Texture
- ✓ Brand gradients
- Brand colors
- ✓ Dark background

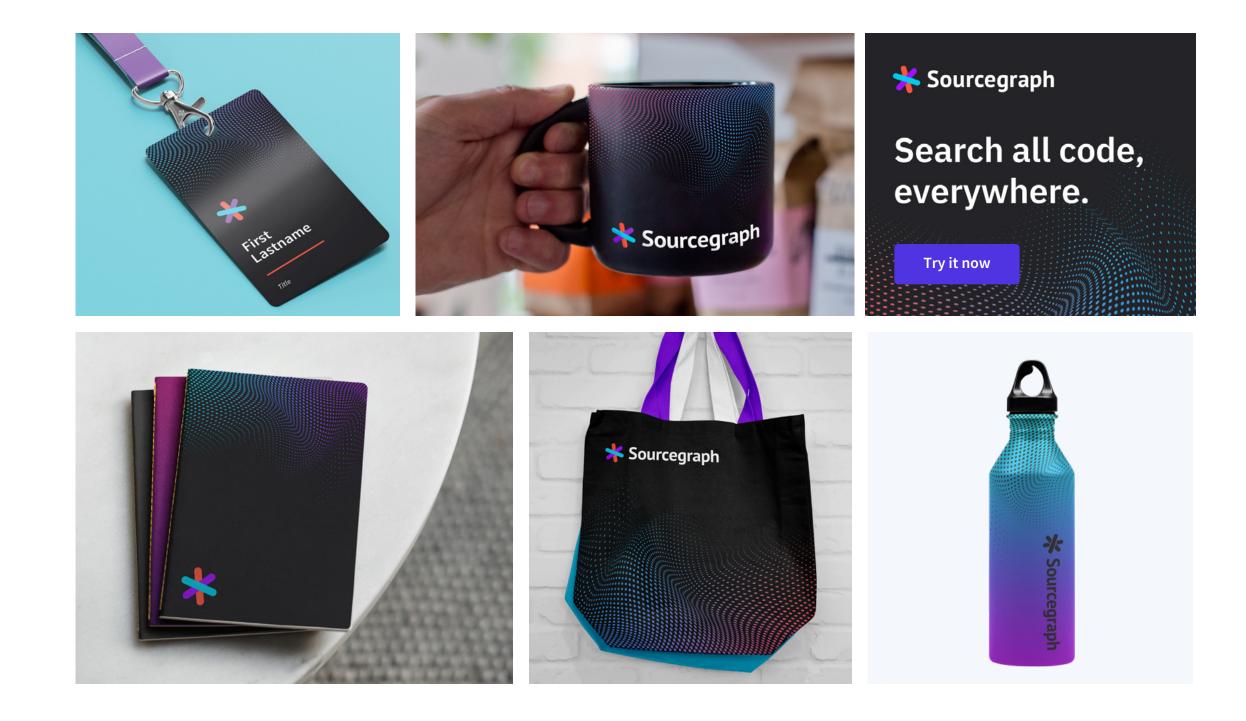

### Graphic meteor shower

- ✓ Geometric shapes
- ✓ Brand gradients
- Brand colors
- ✓ Dark background

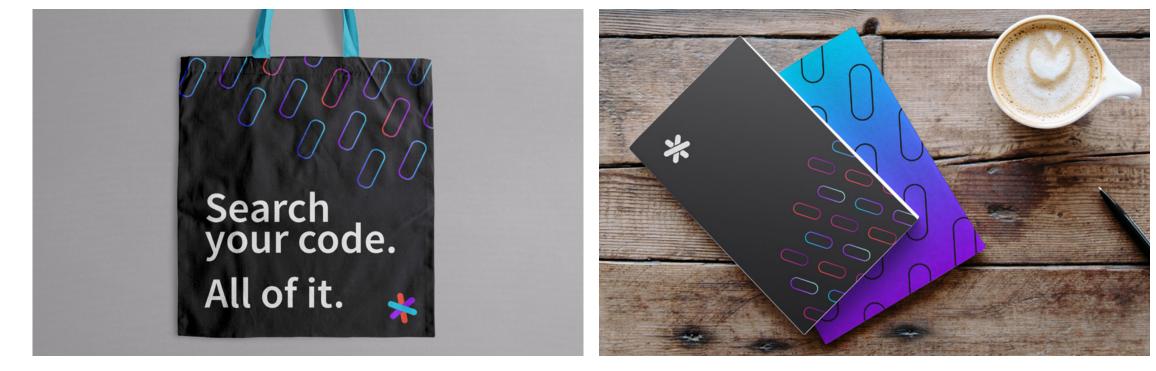

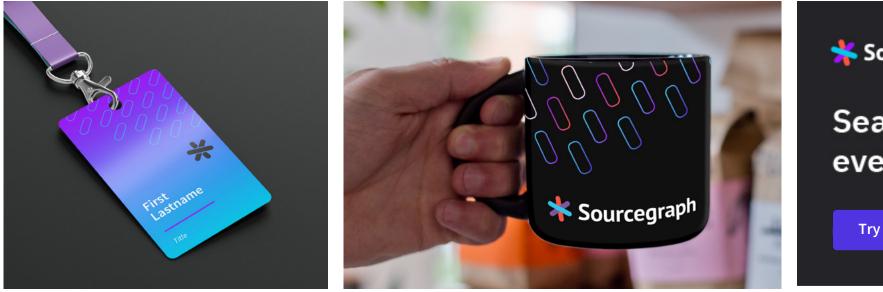

### <mark>端</mark> Sourcegraph

# Search all code, everywhere.

Try it now

### Textural lines and gradients

- ✓ Geometric shapes
- ✓ Brand gradients
- Texture created by the lines
- Brand colors
- ✓ Dark background

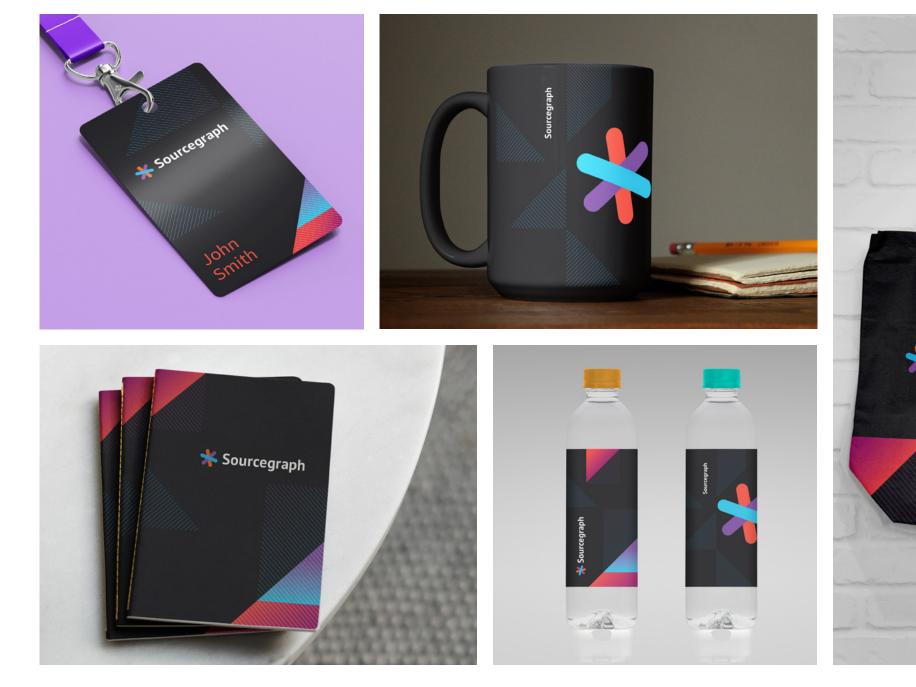

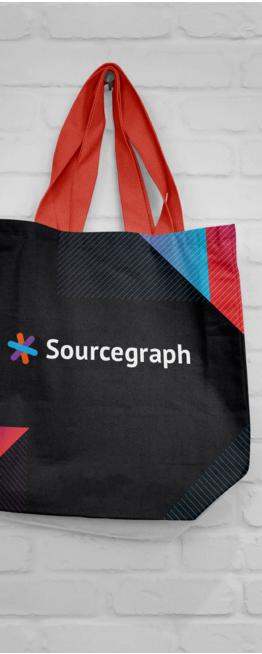

## Geometric gradient fills

✓ Geometric shapes

✓ Gradients — though not official brand gradients, these are acceptable because they are brand colors fading to black and design for merchandise is less strict than for marketing

- Texture created by the lines
- Brand colors
- ✓ Dark background

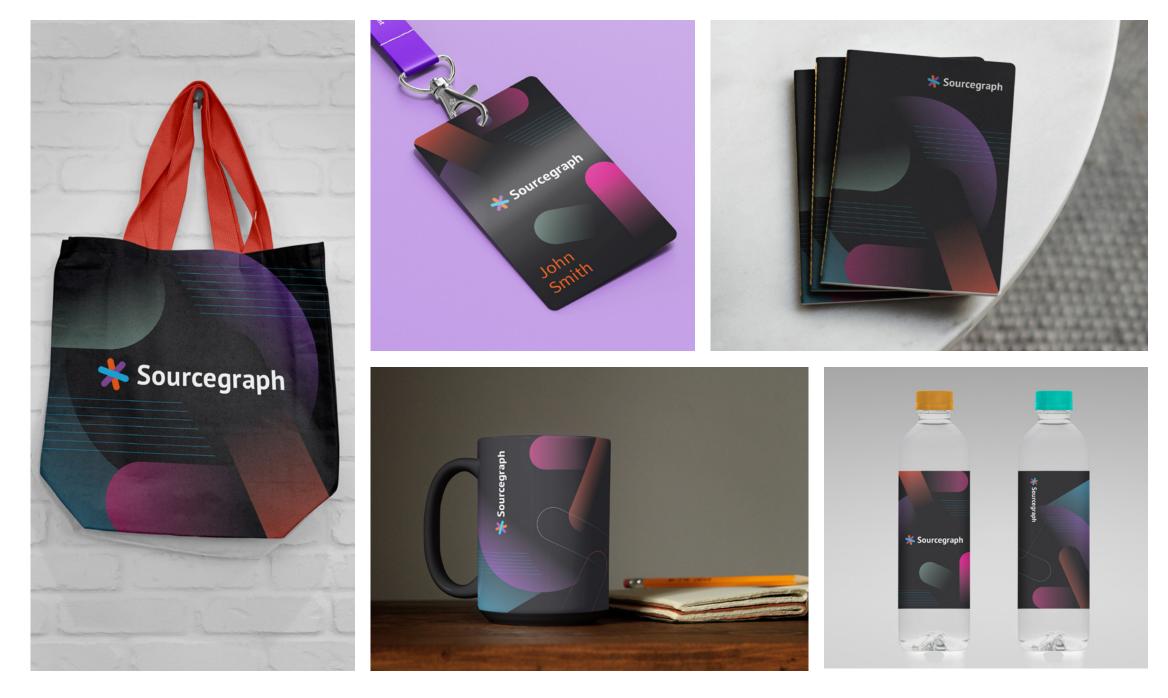

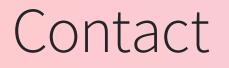

If you have any questions about the Sourcegraph brand or our brand guidelines, please reach out to <u>brand@sourcegraph.com</u>.

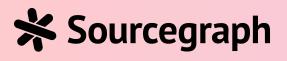

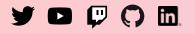

@sourcegraph | sourcegraph.com

© 2021 Sourcegraph, Inc. All rights reserved.